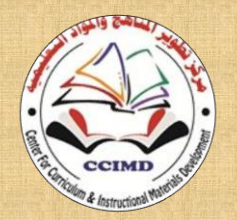

**مركز تطوير المناهج والمواد التعليمية**

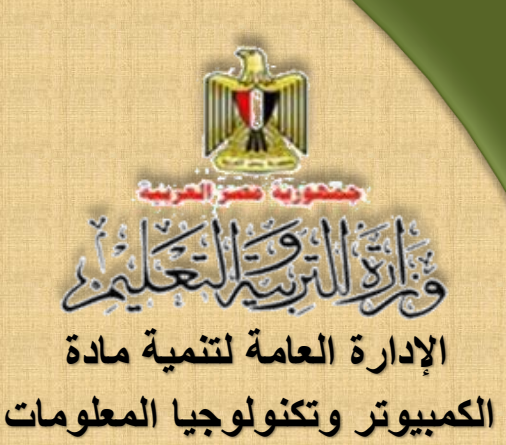

# **تكنولوجيا المعلومات واالتصاالت**

**مشروعات برمجية**

# **الصف الثالث الثانوي الوحدة الثانية**

 $1001011010010010110100100101101001001$ 

**2017/2017** 

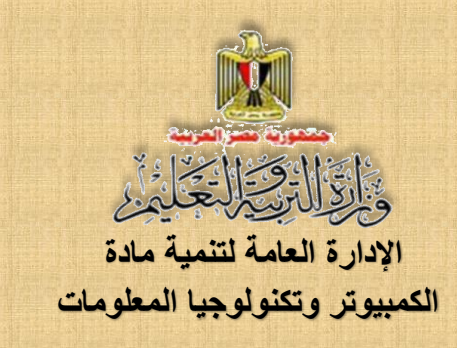

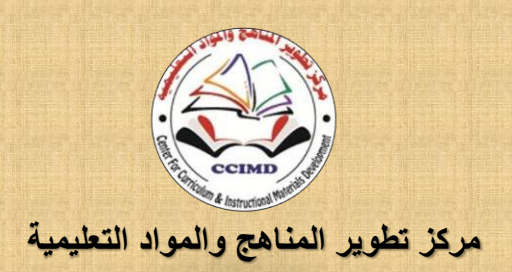

# **تكنولوجيا المعلومات واالتصاالت**

**الصف الثالث الثانوي مشروعات برمجية الوحدة الثانية كتاب الطالب إعـداد**

> **د/ طاهر عبد الحميد العدلي خبير مناهج الكمبيوتر وتكنولوجيا المعلومات مركز تطوير المناهج والمواد التعليمية أ/ أحمد األنصاري السالموني خبير كمبيوتر وتكنولوجيا المعلومات إدارة تنمية مادة الكمبيوتر وتكنو لوجيا المعلومات**

**م/ وسيم صالح الدين المنزالوي خبير كمبيوتر وتكنولوجيا المعلومات إدارة تنمية مادة الكمبيوتر وتكنو لوجيا المعلومات أ/ تامر عبد المحسن منصور خبير كمبيوتر وتكنولوجيا المعلومات إدارة تنمية مادة الكمبيوتر وتكنو لوجيا المعلومات**

> **مراجعة تربوية د/ روجينا محمد حجازي**

**خبير المناهج مركز تطوير المناهج والمواد التعليمية**

**مراجعة علمية**

**أ/ ماشاء هللا محمد محمد مدير عام إدارة تنمية مادة الكمبيوتر وتكنو لوجيا المعلومات**

**أ.د/ محمد فهمي طلبة**

**أستاذ الحاسبات والمعلومات بجامعة عين شمس**

**تصميم**

**أ/ عبير محمد أنور محمد**

**خبير كمبيوتر وتكنولوجيا المعلومات إدارة تنمية مادة الكمبيوتر وتكنو لوجيا المعلومات**

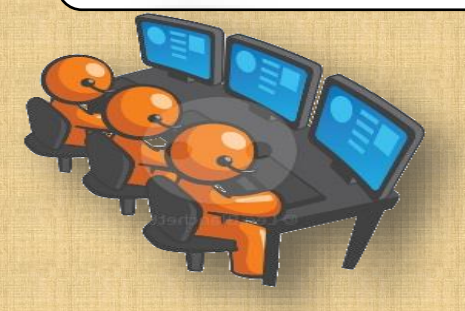

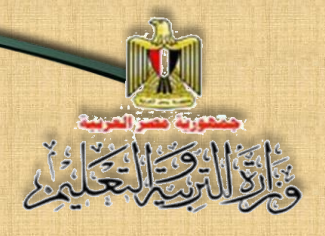

#### **مقدمة الكتاب**

 **يعرض هذا الكتاب رؤية شاملة للعالقة بين العلم والتكنولوجيا والمجتمع تعكس دور تكنولوجيا المعلومات واالتصاالت ومستحدثاتها في مختلف مناحي الحياة وتنمية المجتمع، وذلك من خالل تدريب الطالب على مهارة تنفيذ بعض المشاريع البرمجية المعتمدة على لغة الترميز HTML ولغات البرمجة PHP & NET.VB وتطبيقات جاهزة مثل Web Expression. وتلك المشاريع تساعد الطالب على ممارسة العديد من المهارات التكنولوجية والسلوكيات الواعية باستخدام تكنولوجيا المعلومات واالتصاالت، باإلضافة إلى تنمية اتجاهاتهم اإليجابية المتعددة.**

**وتتناول الوحدة األولى من الكتاب تنفيذ مشروع تحويل عدد بين النظم العددية بصورة برمجية، وتتضمن الوحدة شر ًحا مبس ًط للنظم العددية كخلفية معرفية أساسية للمشروع، يليها ا عرض موضوعات الوحدة التي تمثل مراحل تنفيذ المشروع، وما يندرج تحتها من مهارات تتطلب تدريب الطالب عليها.**

**كما تتناول الوحدة الثانية البوابات المنطقية التي تعتبر اللبنة األساسية للدوائر اإللكترونية المتكاملة وتمثل البنية األساسية للكمبيوتر واألجهزة اإللكترونية، وكيفية أدائها من خالل إنتاج مشروعات تطبيقية تحاكي ذلك، مع عرض بعض التطبيقات الحياتية لتوظيف فكرة البوابات المنطقية، باعتبار القرارات الحياتية بمثابة مجموعة من القضايا أو الصيغ الرياضية التي يمكن تقييمها والحكم عليها بالصواب أو الخطأ وهو ما يعتبر أسلوب حياة ونمط تفكير مما يساعد في اتخاذ القرارات الحياتية بطريقة علمية، وهو ما يَعُد مد ًخال في غاية األهمية لتأهيلك عزيزي الطالب لحياتك المستقبلية، والتأهل نحو الدراسة المتخصصة في هذا المجال.** 

#### **وهللا ولى التوفيق،**

 **فريق العمل**

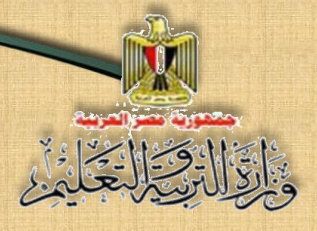

**3**

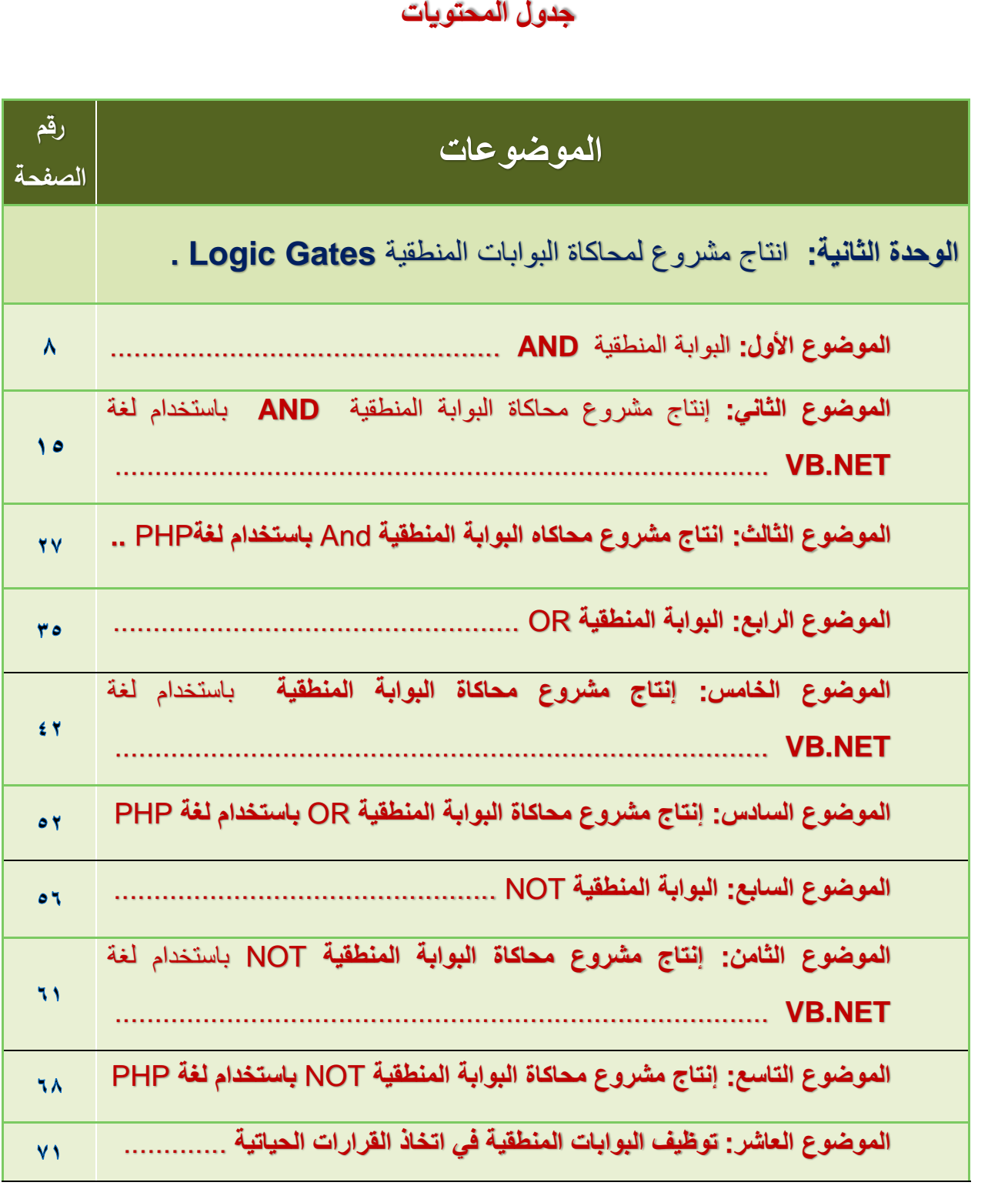

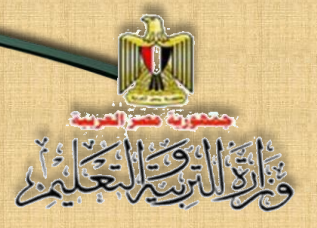

#### **أهداف كتاب تكنولوجيا المعلومات واالتصاالت للصف الثالث الثانوي العام:**

- تعرف بعض المفاهيم والعمليات األساسية لبنية نظم الكمبيوتر وتكنولوجيا المعلومات واالتصاالت.
- مراعاة بعض جوانب األمن الفكري )اإلنسانية واألخالقية واالجتماعية( المتعلقة باستخدام تكنولوجيا المعلومات واالتصاالت.
- استخدام أدوات اإلنتاج التكنولوجية **)....PHP & Net.Basic Visual )**في دعم وتطوير التعلم.
- >انتاج أعمال ومشروعات إبداعية نسبيًا باستخدام العمليات والبرامج والأدوات التكنولوجية.
- توظيف أدوات االتصال التكنولوجية في التواصل والتفاعل والتعاون وتبادل المحتوى والرؤى مع اآلخرين لدعم التعلم.
- ▶استخدام الأدوات والمصـادر التكنولوجية في معالجة البيانات وتقييمها وإعداد تقارير بالنتائج.

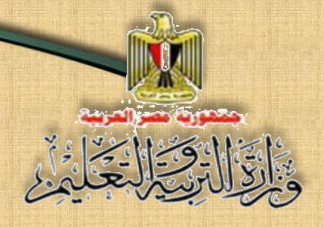

**الوحدة الثانية**

**انتاج مشروعات لمحاكاة البوابات المنطقية** Gates Logic

#### **فى نهاية الوحدة يستطيع المتعلم أن :**

**-1** يتعرف بعض المفاهيم والمصطلحات العلمية ذات الصلة بالكمبيوتر ) لغات برمجة، البو ابات المنطقية **NOT - OR – AND) -2** يقترح مشروعات بسيطة لمحاكاة البو ابات المنطقية) **NOT&OR&AND).** -3 يوظف تطبيقات تكنولوجيا المعلومات واإلتصا ااالت في بناح محتوى تعلم و تطوير مهامه. -4 يمارس مهارات البرمجة PHP & Net.VB في تنفيذ مهام . 0– يتبع أخلاقيــات وســـــلوكيــات احترام حقوق الملكيــة الفكريــة عنــد التعــامــل مـع المعلومات والأجهزة والشبكات وخدمات وتطبيقات الوبب. -6 يوظف بيئات التعلم التفاعلية في تعلم . -7 يوظف البوابات المنطقية في حل بعض مشكالت التعليمية والحياتية. + يســتخدم المعلومات /البيانات الإلكترونية في أداء مهام بحثية وتعليمية بالمشـــاركة مع زملائه. -9 يوظف األدوات والمصادر التكنولوجية في دعم اتخاذ القرارات الحياتية.

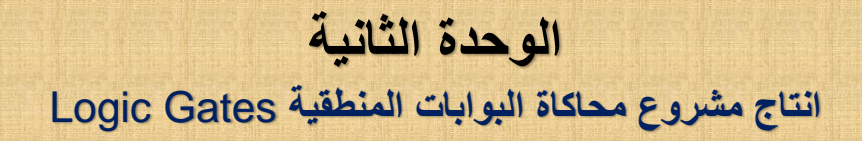

#### **البوابات المنطقية** Gates Logic

**مقدمة**

عزيزي الطالب والطالبة بعد تنفيذ مشــــروع برنامج لتحويل عدد بين النظم العددية، نبدأ معًا تنفيذ عدة مشــــاريع لإنتاج برمجيات لمحاكاة بعض البوابات المنطقية **Logic Gates** وهو ما يتطلب المامك ببعض المفاهيم والمعارف التي تعتبر اساسًا معر فيًا لها.

تتناول الوحدة مفهوم البوابات المنطقية والدوائر المنطقية وأنواعها، ومبا يتعلق بهبا من تطبيقات واسستخداميات في حيباتنيا اليوميية، وكيفيية انتباجهيل. وتعكس هذه الموضــــوعـات دور البوابـات المنطقيـة في اتخـاذ العديد من القرارات، وخاصــة القرارات الحياتية اليومية، ويشير مفهوم "منطق" إلى قواعد التفكير الصـحيح التي نتبعها أثناء الحكم على صواب أو خطأ القضايا أو الصيغ الرياضية.

هذا بالإضـــــافة إلى أن البوابات المنطقية تَـعُد مدخّلا لـلدراســـــة الـجامعية المتخصصة في هذا المجال.

**انتاج مشروع محاكاة البوابات المنطقية** Gates Logic

#### و <u>قبل</u> تناول موضوعات هذه الوحدة لابد من التعريف بالآتي:

**تعتمد فكرة عمل الكثير من األجهزة اإللكترونية على استتتتتتتتخدام الدواقر المنطقية في أداء ً العمليات األساسية التي يتم ا. تنفيذها بصورة متكررة وبدقة وسرعة عالية جد**

#### **الدائرة المنطقية** Circuit Logic

تتكون الدوائر المنطقية من عدد من المكونات يطلق عليها البوابات المنطقية،  **والبوابة المنطقية )Gate Logic )**عبااة ع داواة للكتاونية بسيطة لها د ي Input واحد أو أكثر ولمها خرج Output واحد فقط.

وبناءً على توافر شـروط معينة في المدخلات تتوقف قيمة الخرج، وبذلك يمكن اعتبار ها تنفذ عملية منطقية.

يوجد العديد من أنواع البوابات المنطقية التى تختلف وظيفتها حسب تصمميمها و من أشهر هذه البو ابات المنطقية:

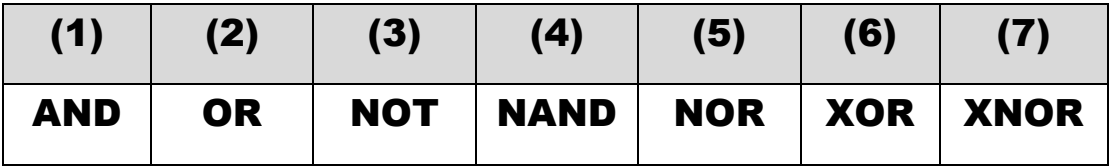

وتعتبر البوابات الثلاث NOT ،OR ، AND الأنواع الأســـــاســــــية للبوابات المنطقية والتي تستخدم بدور ها في تصميم العديد من أنواع البوابات الأخرى.

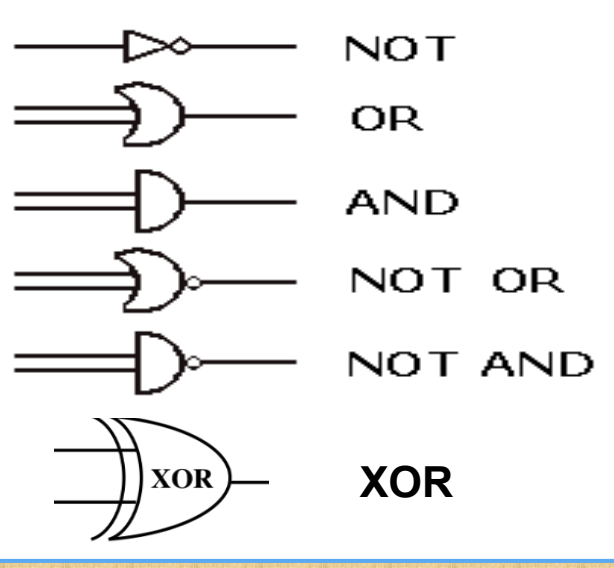

**تكنولوجيا المعلومات واالتصاالت– الصف الثالث الثانو**ي **7**

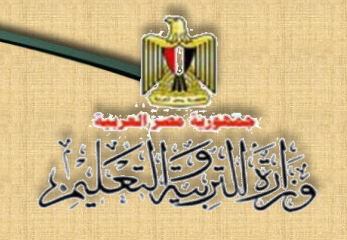

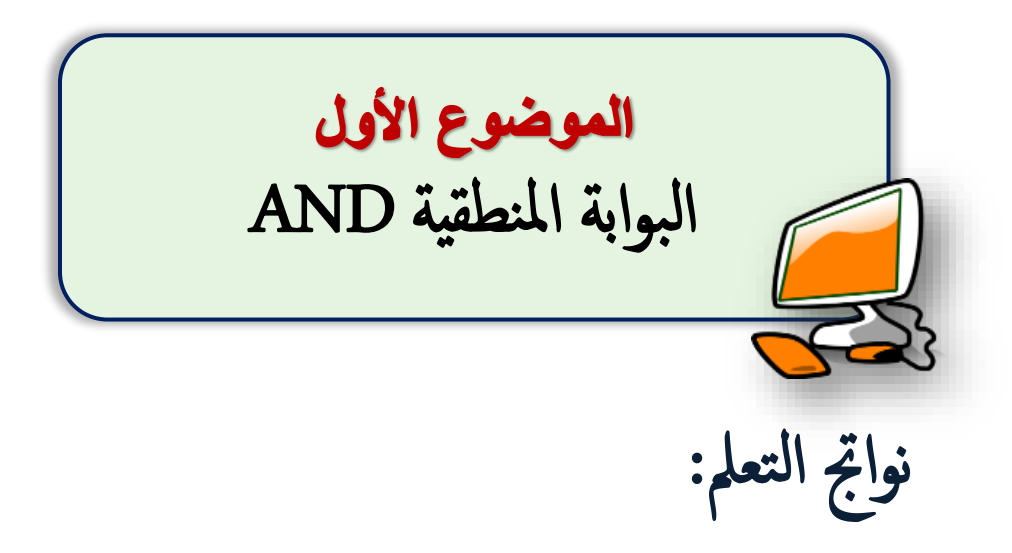

### **في نهاية الموضوع ي ر جى أن يكون المتعلم قادًرا على أن:**

-يشرح البوابة المنطقية AND. -يناقش مع زمالءه رمز بوابة التوافق AND. -يصمم جدول الحتماالت تأثير حالة مفتاحي الدخل علي الخرج.

-يشرح جدول الحقيقة Table Truth للبوابة AND.

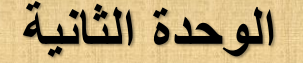

**انتاج مشروع محاكاة البوابات المنطقية** Gates Logic

**البوابة المنطقية** AND

يطلق عليها بوابة التوافق، وهي بوابة لها دخلين )inputs )أو أكثر وخرج )output )واحد فقط، وتمثل بوابة AND كهربيًا بمفتاحين أو أكثر (A,B) موصلين على التوالي، حيث يمثل كل مفتاح منهما دخّلا من مدخلات البوابة المنطقية (AND)، وبذلك يمثل المفتاحان اثنين من المتغيرات الثنائية )Variables Binary Two)، بينما يمثل المصباح )L )الخرج output كما هو موضح بالرسم التالي:

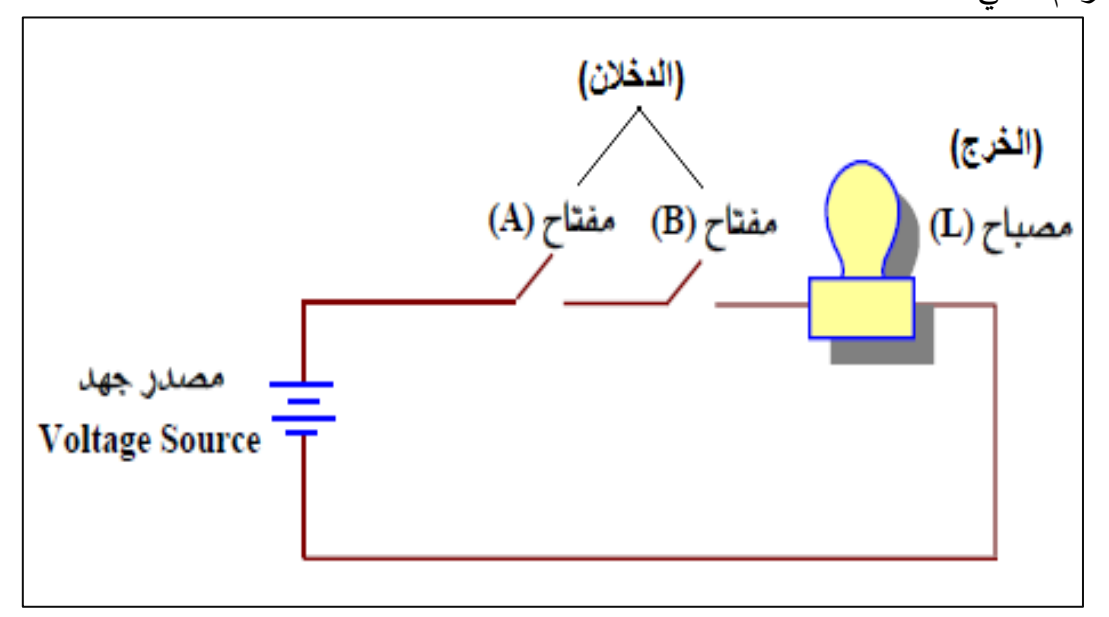

**)الرسم المكافئ لبوابة التوافق** AND**)**

**ادرس الرسم السابق، صفه، حاول استنتاج العالقة بين مكوناته، ثم ناقش ما توصلت إليه مع زمالئك ومعلمك.**

**من الرسم السابق يمكننا استنتاج اآلتي:**

- بتوصيل المفتاحين معاً يتم إغلاق الدائرة، مما يمثل دخل قيمته (1) بالنظام الثنائي.
- بفصل أي مفتاح يتم "فتح الدائرة" ، وبذلك يمثل دخل قيمت )0( بالنظام الثنائي، بمعنى أن قيمة أي مفتاح يؤدى إلى فتح الدائرة Open يساوي )0(.
	- المصباح المُضاء يعني أن الخرج يساوي (1).<br>-
	- المصباح غير ال مضاح يعني أن قيمة الخرج تساوي )0(.

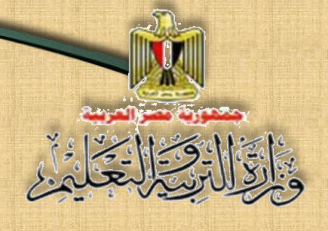

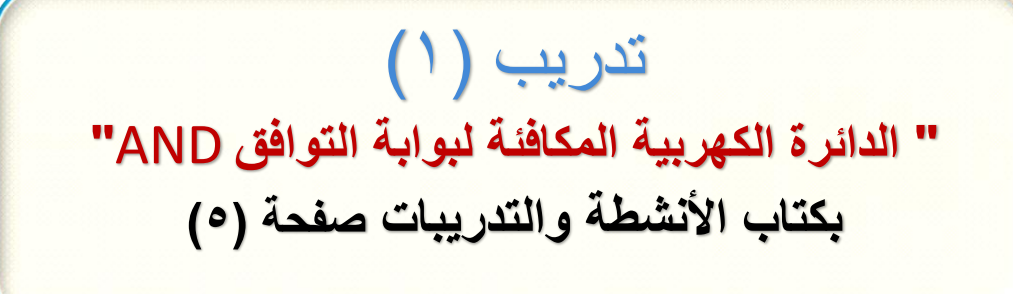

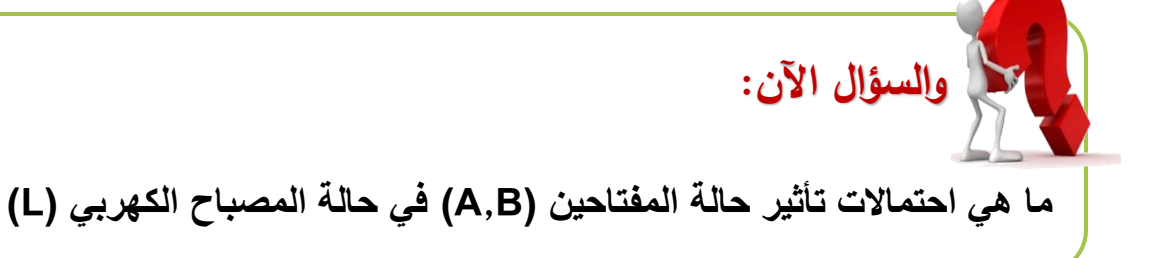

#### **ناقش زمالئك ومعلمك فيما توصلت إليه وطابقه مع الجدول التالى:**

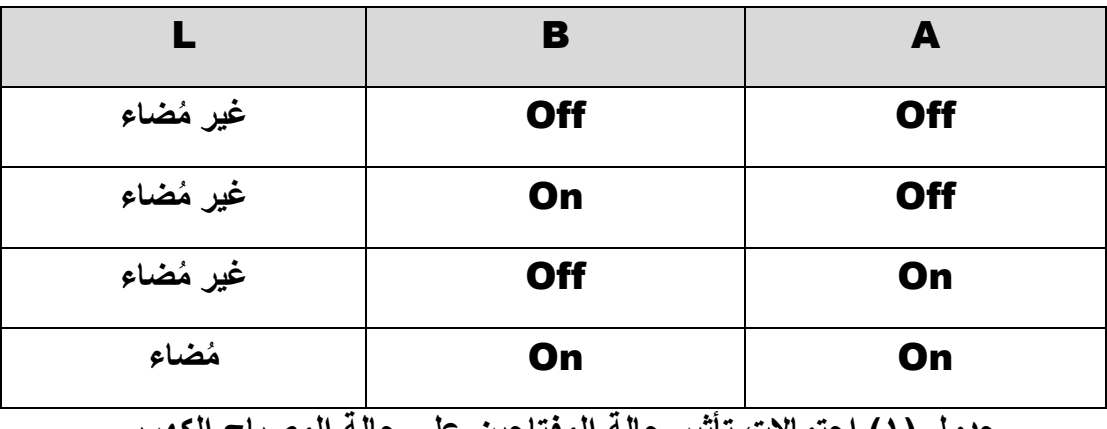

**جدول )1( احتماالت تأثير حالة المفتاحين على حالة المصباح الكهربي**

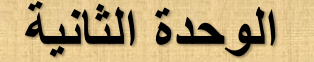

**انتاج مشروع محاكاة البوابات المنطقية** Gates Logic

 **رمز البوابة المنطقية AND**

الرمز التالي يمثل البوابة المنطقية AND ثنائية الدخل. ادرس الرمز، صـفه ثم ناقش ز ملائك و معلمك.

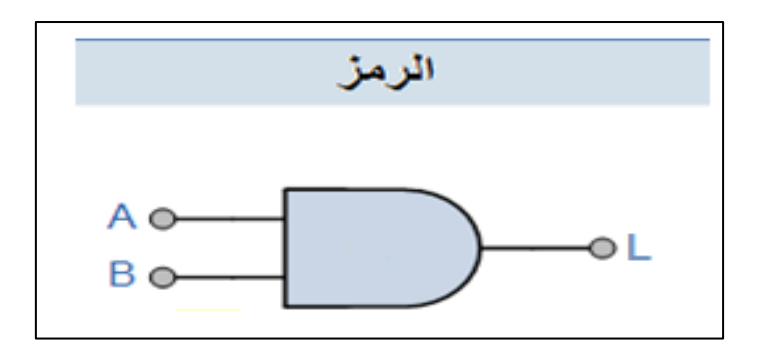

**رمز بوابة** AND **ثنائية الدخل**

 **بدراسة رمز البوابة المنطقية AND يتضح أن:**

- B **,**A : يشيا للى د ي البوابة AND، بينما يشيا L للى ا البوابة.
- دخل البوابة بالجهة اليســرى للرمز ، يشــمل قيم جميع احتمالات الدخل حيث يُعبر عن الدخل بأعداد ثنائية **(0,1)**، بينما يظهر الخرج بالجهة اليمنى بالنظام الثنائي أيضًا.

 **عدد التشكيالت )االحتماالت(**

لكل بوابة منطقية عدد من التشــــكيلات أو الاحتمالات يحســــب بمعلومية عدد  $N = 2^n$  الدخل للبوابة المنطقية بالقانون التالي: حيث: N تشــير إلى عدد التشـكيلات، بينما يشــير الرقم (2) إلى أســاس النظام الثنائي الذي نستخدمه كقيمة لدخل البوابة (0,1)، أما ┏ فتشير إلى عدد دخل البوابة. **فمًثال:** بوابة AND ثناوية الد ي ،عدد التشكيالت ال اص بها هو:

#### $N = 2^2 = 4$

**تكنولوجيا المعلومات واالتصاالت– الصف الثالث الثانو**ي **11**

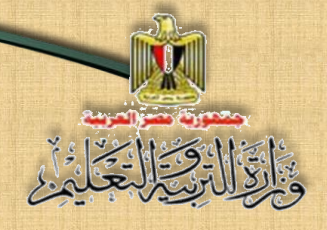

**انتاج مشروع محاكاة البوابات المنطقية** Gates Logic

إذا كانت بوابة AND ثلاثية الدخل فإن عدد التشكيلات أو الاحتمالات الخاص بها هو :

#### $N = 2^3 = 8$

وبنفس الطريقة يمكنك حساب عدد التشكيلات أو الاحتمالات لأى بوابة منطقية.

#### **جدول الحقيقة Table Truth**

جدول يســاعد فى تفسـير ســلوك البوابة المنطقية، وذلك فى ضــوء العلاقة بين دخل البوابة المنطقية والخرج الناتج منها.

البوابة المنطقية )AND )يوجد بها ا وادد فقط **)**1**(، وذلك** ف دالة اتفاق كلاً من الدخلين على نفس القيمة (1**)**، و هذا يعني أنه لابد من تحقق شـــر طان معًا )فى البوابة ثناوية الد ي(، وذلك دتى ندصرررررري على ا بقيمة **)**1**(**، وهو ما تالد ُفي التمثيل الكهربي المكافئ لبوابة التوافق AND حيث أضــــئ المصـــــباح فقط عند توصيل المفتاحين (A,B) معاً وأصبحا في حالة (**On**).

ومما سبق يمكننا استنتاج جدول الحقيقة للبوابة المنطقية AND ثنائية الدخل ، حيث يعبّر عن الدخل بقيمة ثنائية **(0,1)** كما يلي:

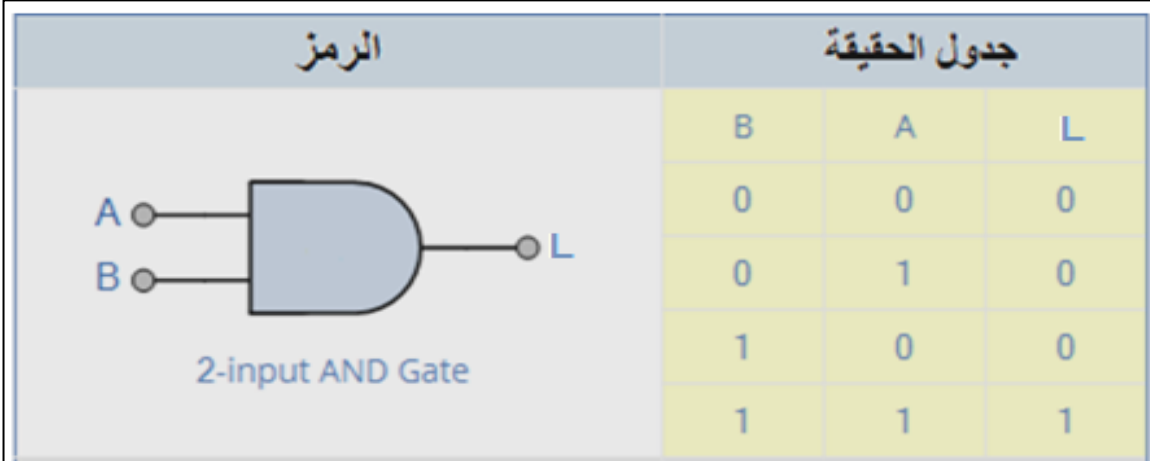

#### **جدول الحقيقة للبوابة المنطقية AND ثنائية الدخل**

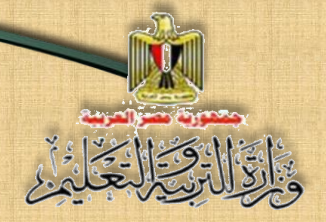

#### **من جدول الحقيقة السابق يُالحظ أن:**

- بإعتباا أي د ي يمثي شاط، وبالتال تدقب الشاطي **)1(** ف البوابة المنطقية AND، يؤدي إلى الحصول على الخرج.
	- الخرج في بوابة AND = (1) فقط عندما يكون جميع الدخل مساوٍ للقيمة **(1)**.

# تدريب (٢)

**تشكيالت )احتماالت( خرج** output **البوابة المنطقية** AND **وجدول الحقيقة بكتاب األنشطة والتدريبات صفحة )6(** 

#### **الصيغة البولينية للبوابة المنطقية AND**

يعتبر الجبر البوليني "Boolean Algebra" صيغة للمنطق الرمزي والذي يبيين كيف تحمل البوابات المنطقية، والعبارة البولينية "Boolean Expression" طريقة مختصـررة لتوضـيح ماذا يحدث في أي دائرة منطقية، والعبارة البولينية التالية تمثل بوابة AND ذات دخلين ويعبر عنها بصيغتين:

#### Y = A . B **أو** Y = AB

**وهو ما يسمى الضرب المنطقي "Multiplication Logical"**

**.**A AND B **يساوي** Y **الخرج :وتنطق** 

**انتاج مشروع محاكاة البوابات المنطقية** Gates Logic

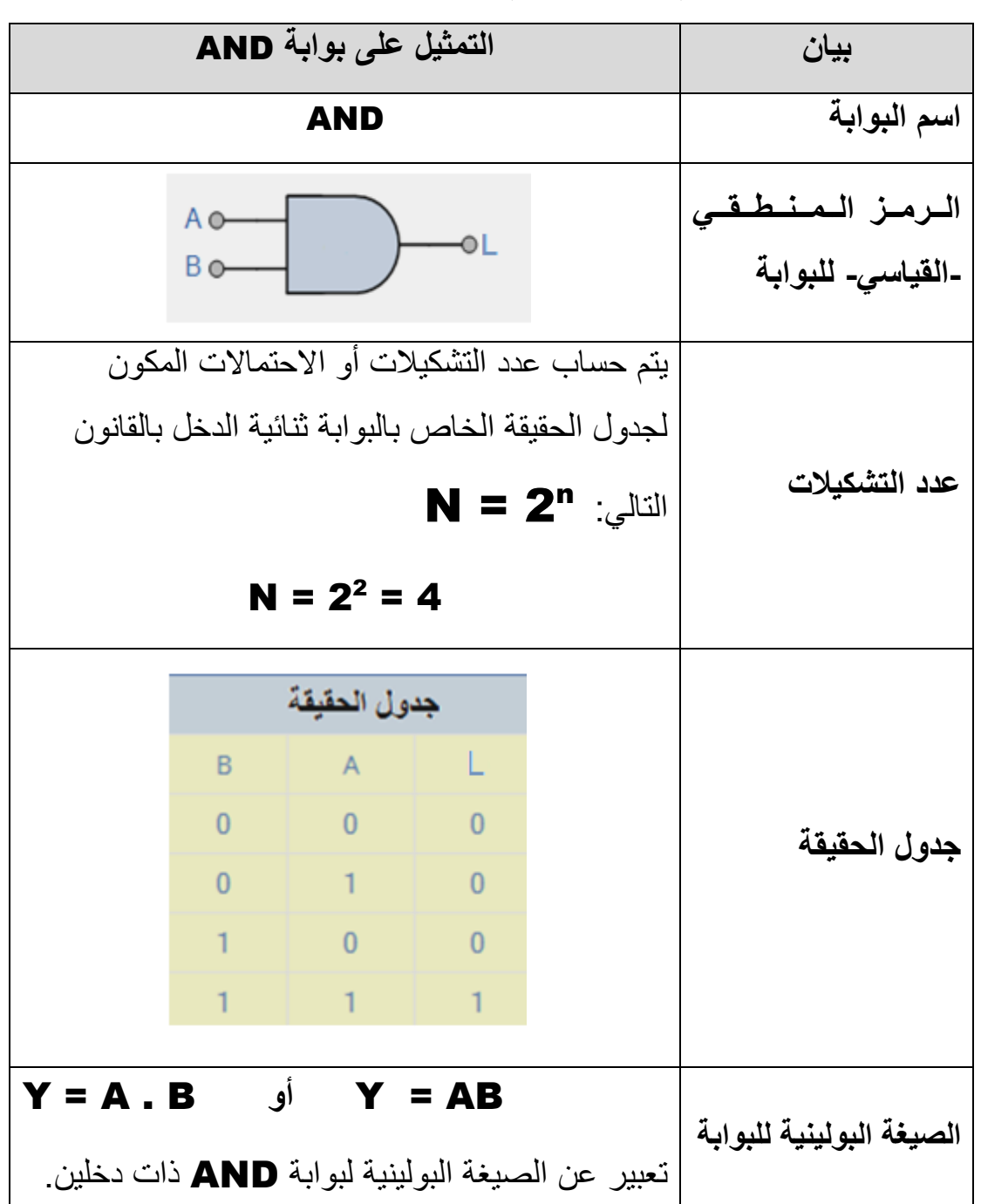

**ويمكن تلخيص ما سبق في الجدول التالي:**

**جدول )2( ملخص بوابة AND**

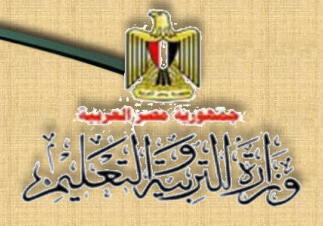

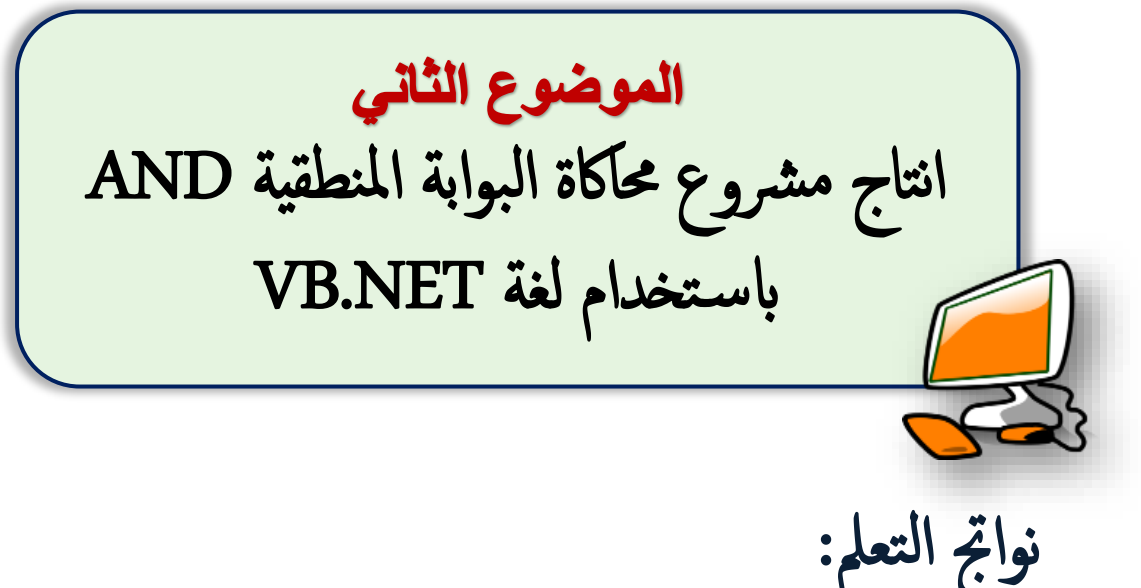

#### **في نهاية الموضوع ي ر جى أن يكون المتعلم قادًرا على أن:**

- **.1 يحدد مراحل انتاج مشتتتتتتتتروا محاكاة البوابة المنطقية AND باستتتتتتتتتخدام التطبيق .Visual Studio.NET**
	- **.2 يصمم نافذة واجهة مشروا محاكاة البوابة المنطقية AND.**
- **ً .3 يستتخدم التطبيق NET.Studio Visual إلنشتاء نافذة واجهة المشتروا موضتحا عليها عناصر التحكم Controls.**
	- **.4 يفسر كود البرمجة المستخدم في مشروا محاكاة البوابة المنطقية AND.**
		- **ً .5 ا يوظف عملي الكود في تنفيذ المشروا.**

**انتاج مشروع محاكاة البوابات المنطقية** Gates Logic

الهدف من المشروع

**إنتاج برنامج يحاكي البوابة المنطقية AND.**

#### متطلبات إنتاج المشروع

- .1 الخلفية العلمية بالبوابة المنطقية AND ، وهو ما تم دراسته في الموضوع السابق.
- .2 تحديد لغة البرمجة التي تستطيع استخدامها في إنتاج المشروع، ويمكنك االستفادة مما سبق دراسته وتوظيف خبرتك ومهاراتك في لغة NET. Basic Visual ولغة .PHP

#### اجراءات تنفيذ المشروع

- ا. تصميم واجهة تعامل المستخدم مع المشروع Graphic User Interface" GUI"، وتحديد عناصر التحكم المناسبة لكل استخدام إلنتاج المشروع بصورة مناسبة.
	- .2 ضبط خصائص عناصر التحكم في ضوء االحتياجات الضرورية إلنتاج المشروع.

.3 كتابة كود البرمجة.

مراحل انتاج المشروع

#### أؤلا: مرحلة التصميم Ĵ

تستطيع عزيزي الطالب تصميم نافذة واجهة المشروع بناءًا علي رغبتك، وتدرج عليها عناصر التحكم Controls لتحقيق هدفك في محاكاة عملية )توصيل / فصل( مفتاح تشغيل مصباح كهربي.

**انتاج مشروع محاكاة البوابات المنطقية** Gates Logic

**الشكل التالي مقترح بتصميم نافذة النموذج وما بها من عناصر التحكم الالزمة** 

لإنتاج المشروع.

AS ENTERNE

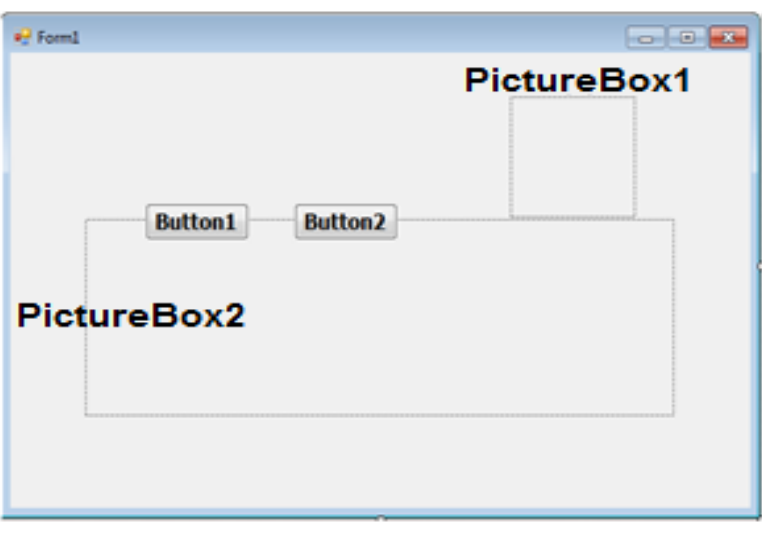

 **بدراسة مفردات وعناصر الشكل السابق يمكنك استنتاج عناصر التحكم Controls على نافذة النموذج والغرض من ك ل منها، وهى موضحة فى الجدول التالي:**

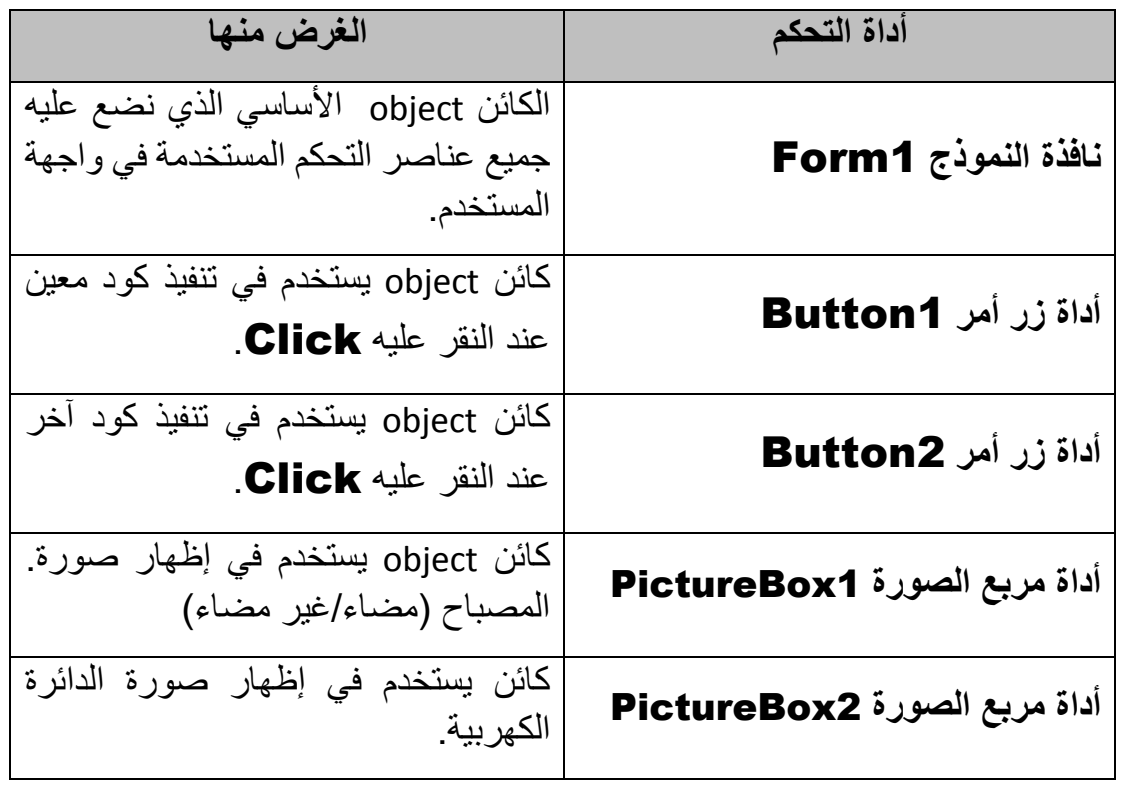

**انتاج مشروع محاكاة البوابات المنطقية** Gates Logic

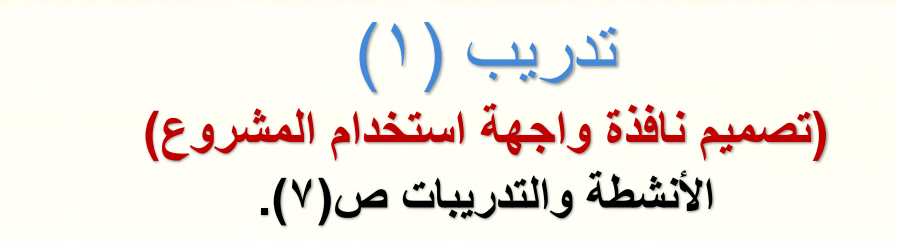

والتواا وتوازيخان

# ثانيًا: مرحلة تنفيذ التصميم وضبط خصائص عناصر التحكم Controls فى المشروع

**تستطيع البدء في إدراج عناصر التحكم Controls الالزمة إلنتاج مشروا "محاكاة تشغيل البوابة المنطقية AND "وذلك بفتح تطبيق NET.Studio Visual د ارج عناصر التحكم ، وا ً لكتابة الكود الالزم لتوظيفها. Controls علي نافذة النموذج وضبط خصاقصها، استعدادا**

نشاط (١) **)تنفيذ تصميم نافذة واجهة المستخدم باستخدام تطبيق )**Visual Studio.NET **كتاب األنشطة والتدريبات صفحة )8(** (الإجراءات من ٢:١)

**الوحدة الثانية**

**انتاج مشروع محاكاة البوابات المنطقية** Gates Logic

ثالثًا: مرحلة كتابة كود البرمجة

واقال والخاذ

قبل البدء ف*ي* كتابة كود المشروع حاول مع وزملائك اقتراح النتائج المحتملة لتنفيذ كود المشروع **حسب حالة المصباح )الخرج(، وهى عبارة عن أربع احتماالت نعرضها في الجدول التالي:**

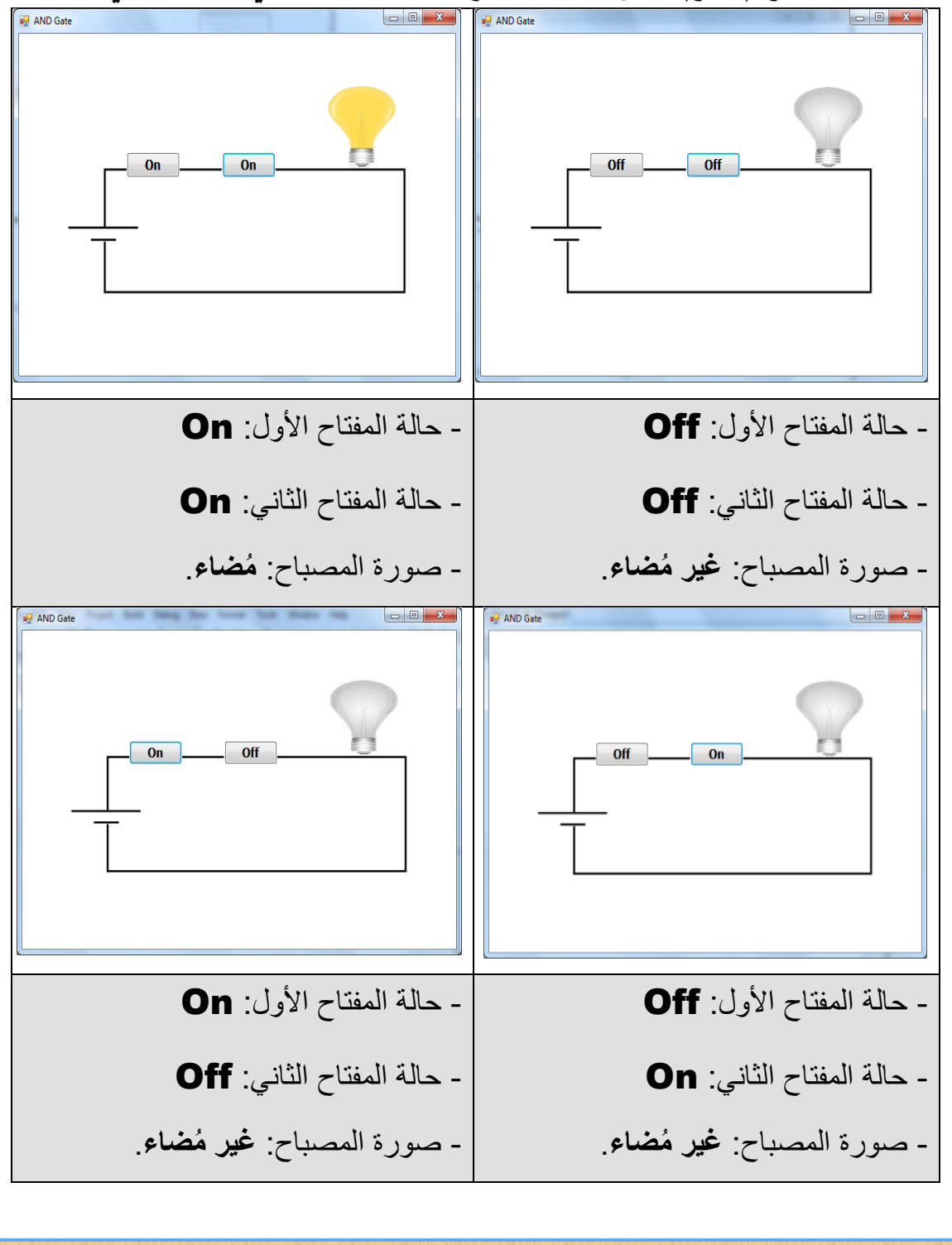

**انتاج مشروع محاكاة البوابات المنطقية** Gates Logic

#### **مالحظات:**

التاليك الخا

# تتلخص فكرة الكود في الآتي:

**تحديد كاقن object( أو أكثر( مسقول عن تنفيذ الكود، عند وقوا حدث معين على الكاقن، وفي المشروا يمكن كتابة كود في الكاقنات objects التالية:**

- **كائن** object **النموذج في حدث التحميل** Load\_1Form**: تتغير حالة المفتاح بين "On "و "Off "بالضغط عليه Click .**
- ُمضاء في االداة 1Box Picture إلظهار صورة المصباح غير ال لا ايجاد صورتين في ملفين مختلفين للمصباح أحدهما مصباح مضاء والآخر مصباح غير اπ - وإظهار المفتاحين في وضع )off) **ُمضاء، يُعرض في نفس مكان األداة 1PictureBox. بنا ًء على تعليمات كود البرمجة.**
	- **كائن** object **زر األمر** 1Button**:**
	- عند الضغط عليه Click يختبر الكود حالة المفتاح ويقوم بتغييرها .)off - on( بين
	- ثم اختبار وضعع المفتاح الأول والثاني وتغيير صمورة المصمباح في الحالة الصحيحة المناسبة لوضع مفتاحي التشغيل.

#### **كائن object زر األمر 2Button:**

- عند الضغط عليه Click يختبر الكود حالة المفتاح ويقوم بتغييرها .)off - on( بين
- ثم اختبار وضمع المفتاح الأول والثاني وتغيير صمورة المصمباح في الحالة الصحيحة المناسبة لوضع مفتاحي التشغيل.

**)1( كتابة الكود الخاص بكل كائن من الكائنات الثالثة السابقة، وذلك إما:**

بكود من إعدادك.

 **أو** 

- بالبحث عبر اإلنترنت عن كود يقوم بتلك المهمة مع تعديله أو تطويره في ضععععععوء متطلبات مشروعك.  **أو**
	- باستخدام دالة جاهزة توفرها لغة البرمجة التي تستخدمها.

في مشروع "محاكاة تشغيل البوابة المنطقية **AND**"، سنقوم بدراسة وتفسير الكود المستخدم من خلال كود خاص بالكتاب، يظهر أثر تشغيله على حالة المصىباح سواء "مُضـاء" أو "غير مُضـاء" حسب وضع مفتاحي التشغيل إن كان "**On** "أو "**Off** "بعد الضغط **Click** على مفتاحي التشغيل.

ويمكنك عزيز ي الطالب در اســـة وتفســير الكود التالي، والذي تم تقســيمه إلى ثلاثة أجزاء  **ليسهل دراسته:**

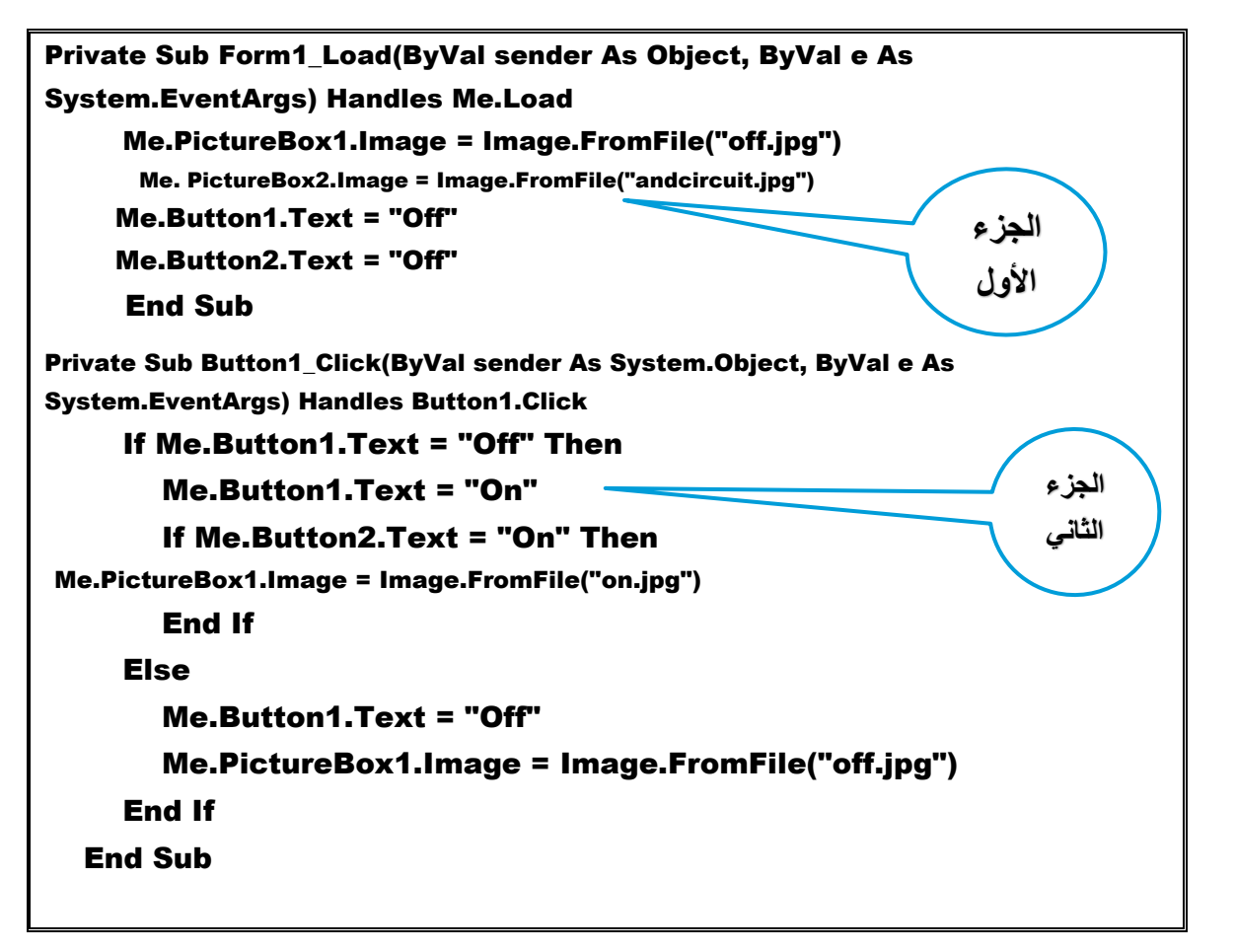

**انتاج مشروع محاكاة البوابات المنطقية** Gates Logic

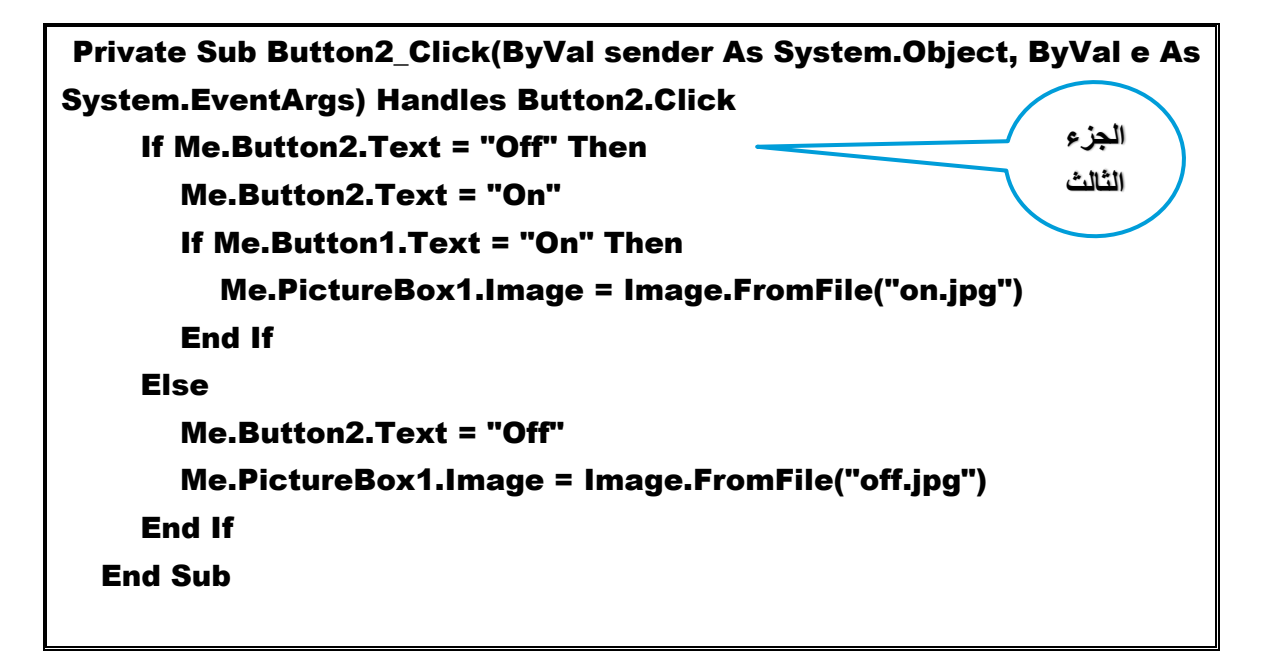

**انتاج مشروع محاكاة البوابات المنطقية** Gates Logic

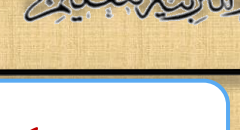

تفسير الكود

 **الجزء األول: "ضبط الوضع االفتراضي للدائرة الكهربية"**

Private Sub Form1\_Load(ByVal sender As Object, ByVal e As

System.EventArgs) Handles Me.Load

Me.PictureBox1.Image = Image.FromFile("off.jpg")

Me. PictureBox2.Image = Image.FromFile("andcircuit.jpg")

Me.Button1.Text = "Off"

Me.Button2.Text = "Off"

End Sub

#### **الغرض منه:**

**اسناد كود البرمجة للكاقن 1Form في الحدث Load، ليتم تنفيذه عند تحميل نافذة النموذج، حيث:**

- تُخصص صورة المصباح غير المُضاء من الملف "off.jpg" لمربع الصورة الأول .PictureBox1.Image
- تُخصص صورة الدائرة الكهربائية من الملف "Circuit.jpg" لمربع الصورة الثاني .PictureBox2.Image
	- اظهار المفتاحين 1Button و2Button في وضع **Off**.

**انتاج مشروع محاكاة البوابات المنطقية** Gates Logic

**الحظ أن**:

**هةةذا الكةةود يةة دي نفةةس الغةةرض الخةةاص بضةةبط خصةةائص الكائنةةات علةةى نافةةذة النمةةةةةوذج فةةةةةى وضةةةةةع التصةةةةةميم Mode Design، مةةةةةن خةةةةةالل نافةةةةةذة الخصةةةةةائص Properties، ولةةك حريةةة االختيةةار، ولكةةن ضةةبط الخصةةائص مةةن خةةالل الكةةود أفضةةل ًرا. وأقوى تأثي**

#### **الجزء الثاني "احتماالت تشغيل المفتاح األول"**

Private Sub Button1\_Click(ByVal sender As System.Object, ByVal e As System.EventArgs) Handles Button1.Click If Me.Button1.Text = "Off" Then Me.Button1.Text = "On" If Me.Button2.Text = "On" Then Me.PictureBox1.Image = Image.FromFile("on.jpg") End If **"جواب عدم تحقق الشرط األول"** Else Me.Button1.Text = "Off" Me.PictureBox1.Image = Image.FromFile("off.jpg") End If End Sub **1 2 3**

 **الحظ تم تقسيم الجزء الثاني من الكود إ لي ثالث أقسام ليسهل دراستها.**

**انتاج مشروع محاكاة البوابات المنطقية** Gates Logic

#### **تفسير كود كل قسم في الجزء الثاني:**

- )1( يتم تنفيذ الكود في هذا اإلجراء عندما يقع الحدث )الضغط Click )على الكائن .Button1
- )2( يتم اختبار المفتاح األول 1Button في وضع Off، ويتم تغيير حالته إلى الوضع On، ثم يختبر حالة المفتاح الثاني، فإذا كان في وضع On أي ضا تُعرض صورة المصباح ُمضاء. ال
- )3( إذا كان المفتاح األول في وضع On يتم تغيير حالته ليصبح Off وتُعرض صورة ُمضاء. المصباح غير ال

 **الجزء الثالث: " احتماالت تشغيل المفتاح الثاني"**

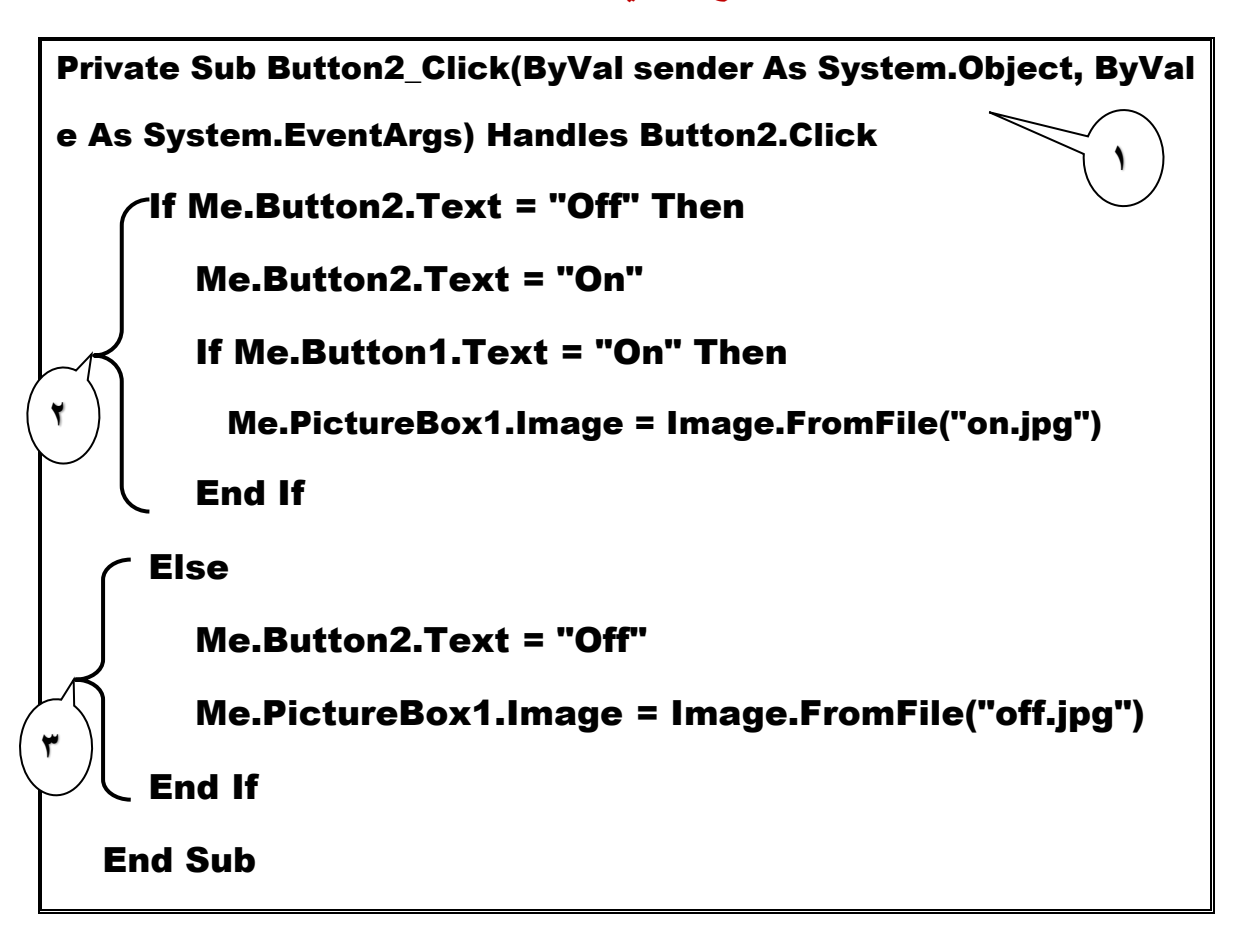

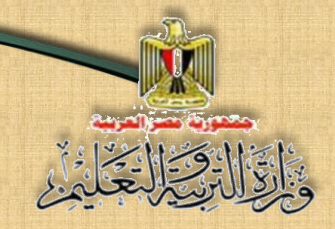

**تفسير كود كل قسم في الجزء الثالث:** 

- )1( يتم تنفيذ الكود في هذا اإلجراء عندما يقع الحدث Click على الكائن 2Button.
- )2( يتم اختبار المفتاح الثاني 2 Button في وضع Off، ويتم تغيير حالته إلى الوضع On، ثم نختبر حالة المفتاح الأول إذا كان في وضع On أيضًا تُعرض صورة المصباح المُضباء<sub>.</sub>
- )3( إذا كان المفتاح الثاني في وضع On يتم تغيير حالته ليصبح Off وتُعرض صورة ُمضاء. المصباح غير ال

نشاط (١) **توظيف الكود فى إنتاج وتنفيذ مشروع محاكاة تشغيل البوابة المنطقية "**AND**" اإلجراء رقم 4 بكتاب األنشطة والتدريبات صفحة )10(**

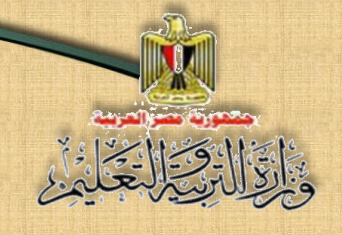

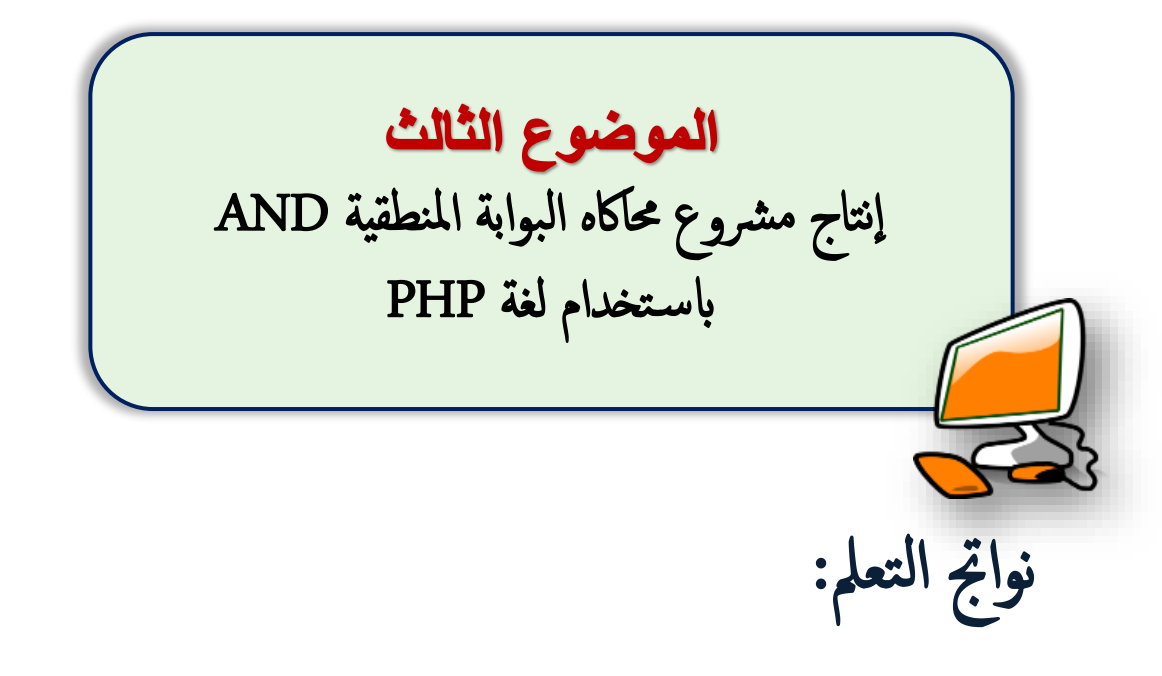

### **في نهاية الموضوع يرجى أن يكون المتعلم قادًرا على أن:**

- **- يشرح مراحل انتاج مشروا البوابة المنطقية AND بلغة PHP.**
- **- ينتج مشروا محاكاة عمل البوابة المنطقية AND على شاشة مستعرض االنترنت بلغة PHP.**
	- **- يفسر الكود المستخدم فى تنفيذ مشروا محاكاة البوابة المنطقية AND.**
		- **- ً يوظف عمليا كود PHP في إنتاج المشروا.**

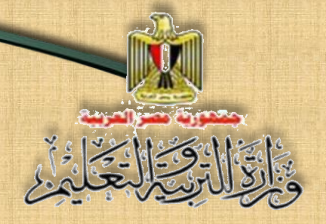

**انتاج مشروع محاكاة البوابات المنطقية** Gates Logic

#### متطلبات تنفيذ المشروع بلغة PHP

- **.1 تنفيذ المشتروا من خالل شتاشتة مستتعرض اإلنترنت يستتند إلى بعض أستاستيات لغة الترميز HTML، وتطبيق Web Expression، ولغة PHP السابق دراستها.**
- **.2 استخدام تطبيق Web Expression إلنشاء صفحة ويب استاتيكية/ساكنة Page Web Static وذلك لمساعدتك على تصميم نافذة واجهة استخدام المشروا وعرضها على شاشة المستعرض.**

**انتاج مشروع " محاكاة البوابة المنطقية "**AND**"باستخدام لغة** PHP **يمر بالمراحل التالية:**

#### -1 مرحةل التصممي

**يمكنك عزيزي الطالب تصميم صفحة ويب من اقتراحك تحتوي على عناصر التحكم Controls المناسبة لتحقيق الهدف وهو انتاج مشروا " محاكاة البوابة المنطقية AND"، لعرضها على شاشة مستعرض اإلنترنت**.

#### -2 مرحةل تنفيذ صفحة ويب املرشوع

**هناك العديد من التطبيقات التي يمكنك عزيزي الطالب االستعانة بها في إد ارج عناصر التحكم على شاشة المستعرض، مثل تطبيق Web Expression، حيث يمكنك من خالل صندوق األدوات ToolBox Control وضع النصوص والعناوين وعناصر التحكم، الالزمة لتنفيذ تصميم صفحة الويب.**

الشكل التالي يعرض مقترحًا لتصميم صفحة الويب التي تظهر على شاشة مستعرض **اإلنترنت، وما تتضمنه من عناصر التحكم الالزمة إلنتاج المشروا.**

**انتاج مشروع محاكاة البوابات المنطقية** Gates Logic

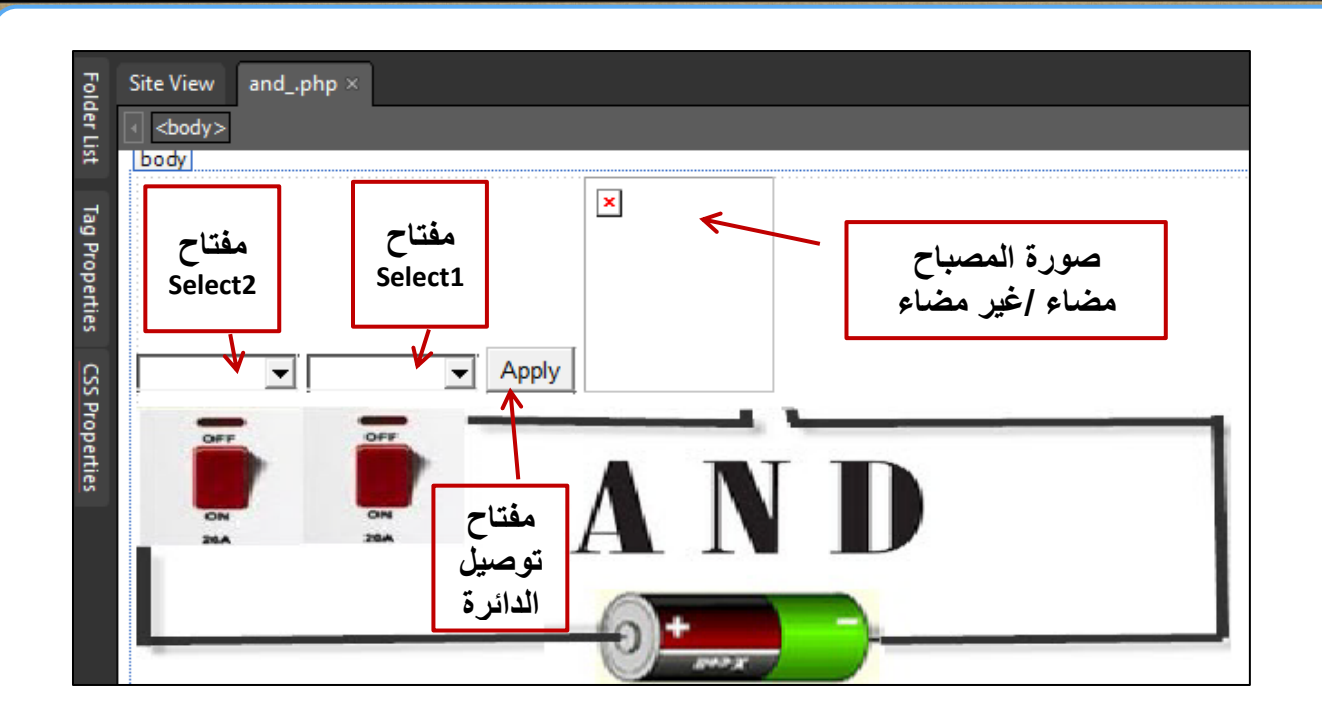

**حيث يتم اختيار وضتع مفتاحى التشتغيل األول 1Select، و الثاني 2Select، من مربعى السترد Box Down-Drop وبالضتغط على ز رApply" تو صتيل الداقرة" تظهر صتورة المصتباح ُضاء حسب حالة ُضاء أو غير م .ً م المفتاحين معا**

**ادرس الشكل السابق مع زمالقك ومعلمك في احتماالت التشغيل.**

٣- مرحلة كتابة الكود:

**الكود التالي يظهر بالضغط على split أثناء استخدام برنامج Web Expression :**

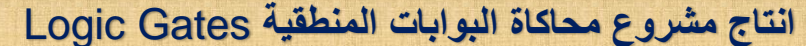

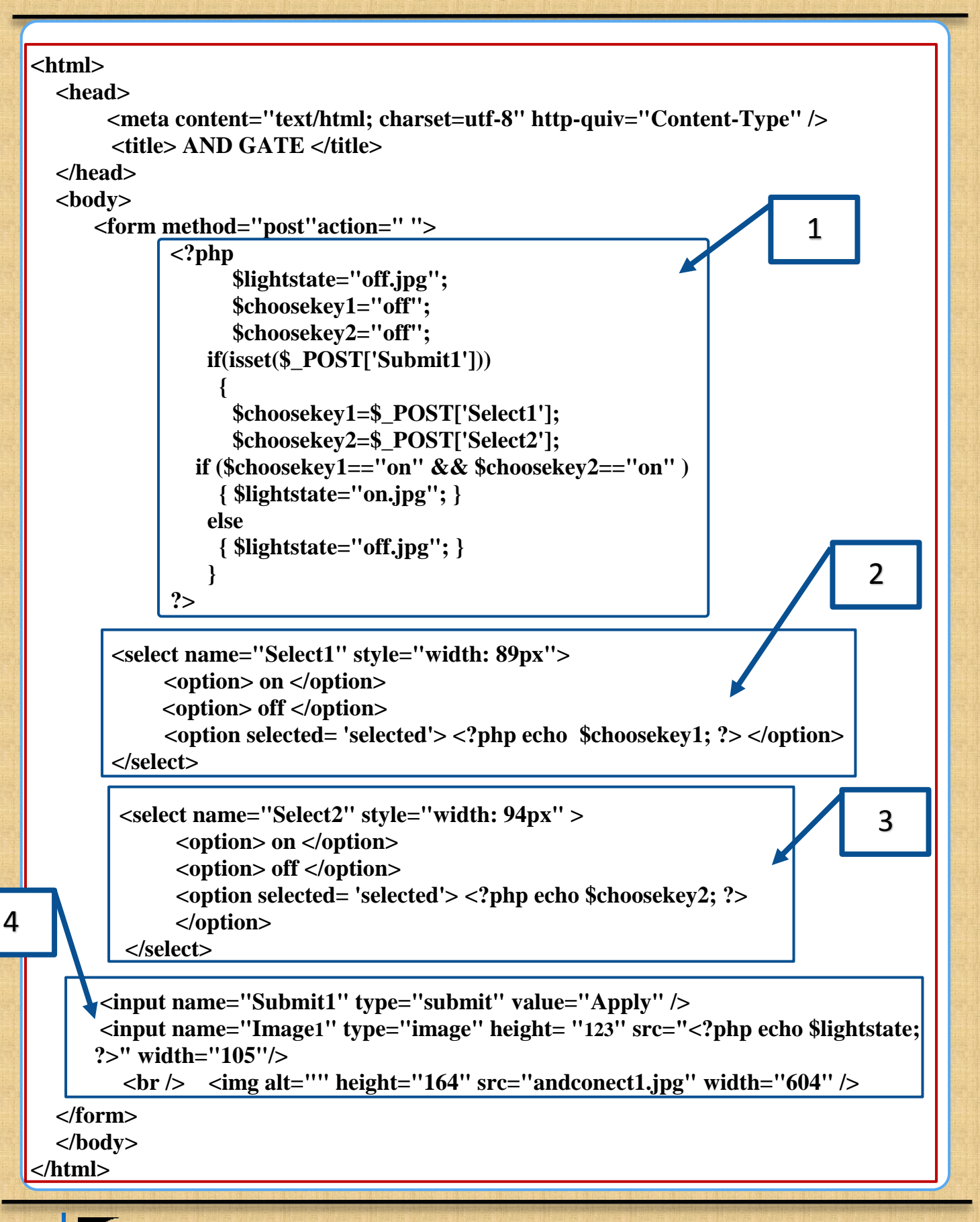

**انتاج مشروع محاكاة البوابات المنطقية** Gates Logic

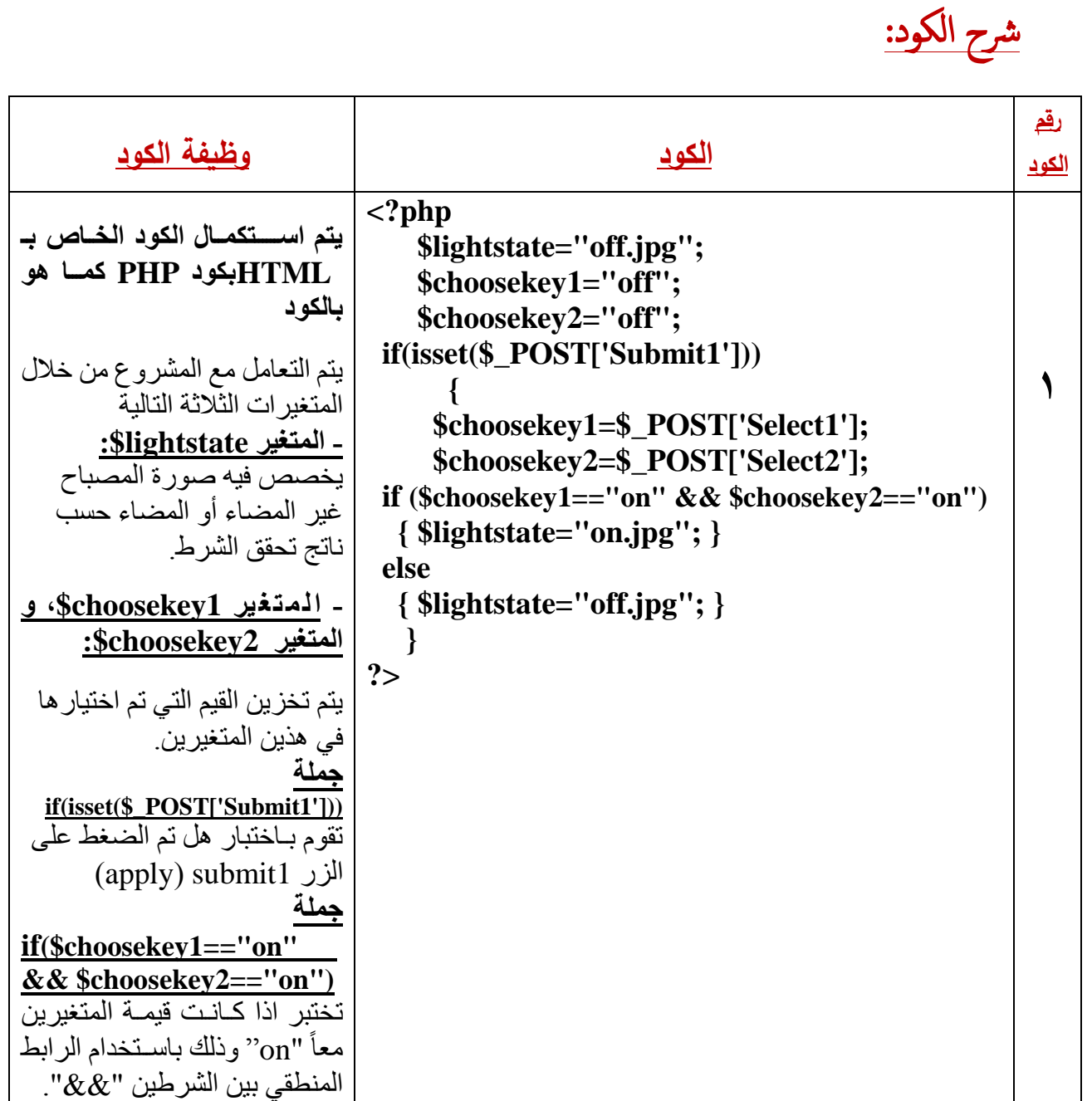

التَّأَأَ الْحَيَّالِيُّ

#### **انتاج مشروع محاكاة البوابات المنطقية** Gates Logic

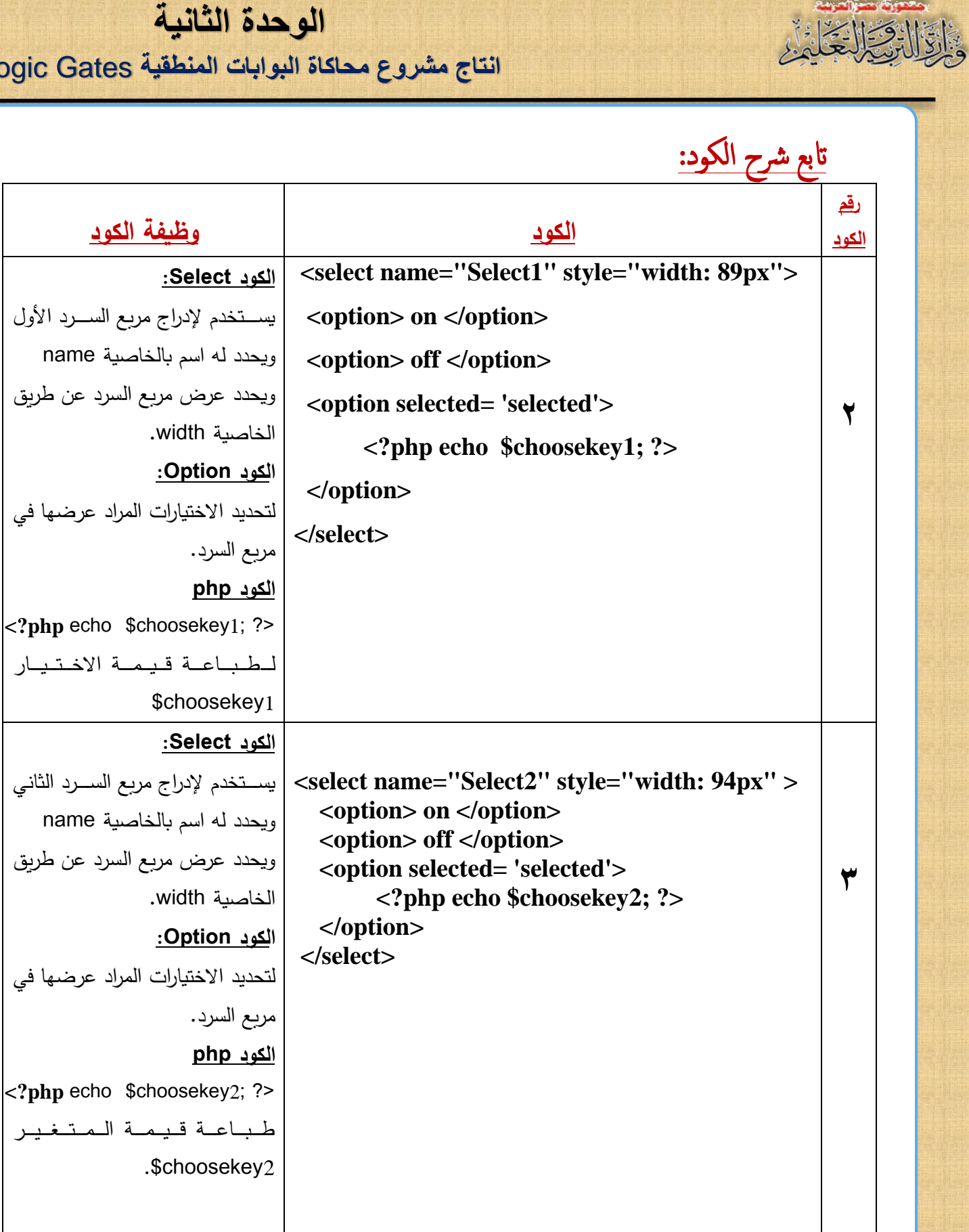

UPON

في

في

**انتاج مشروع محاكاة البوابات المنطقية** Gates Logic

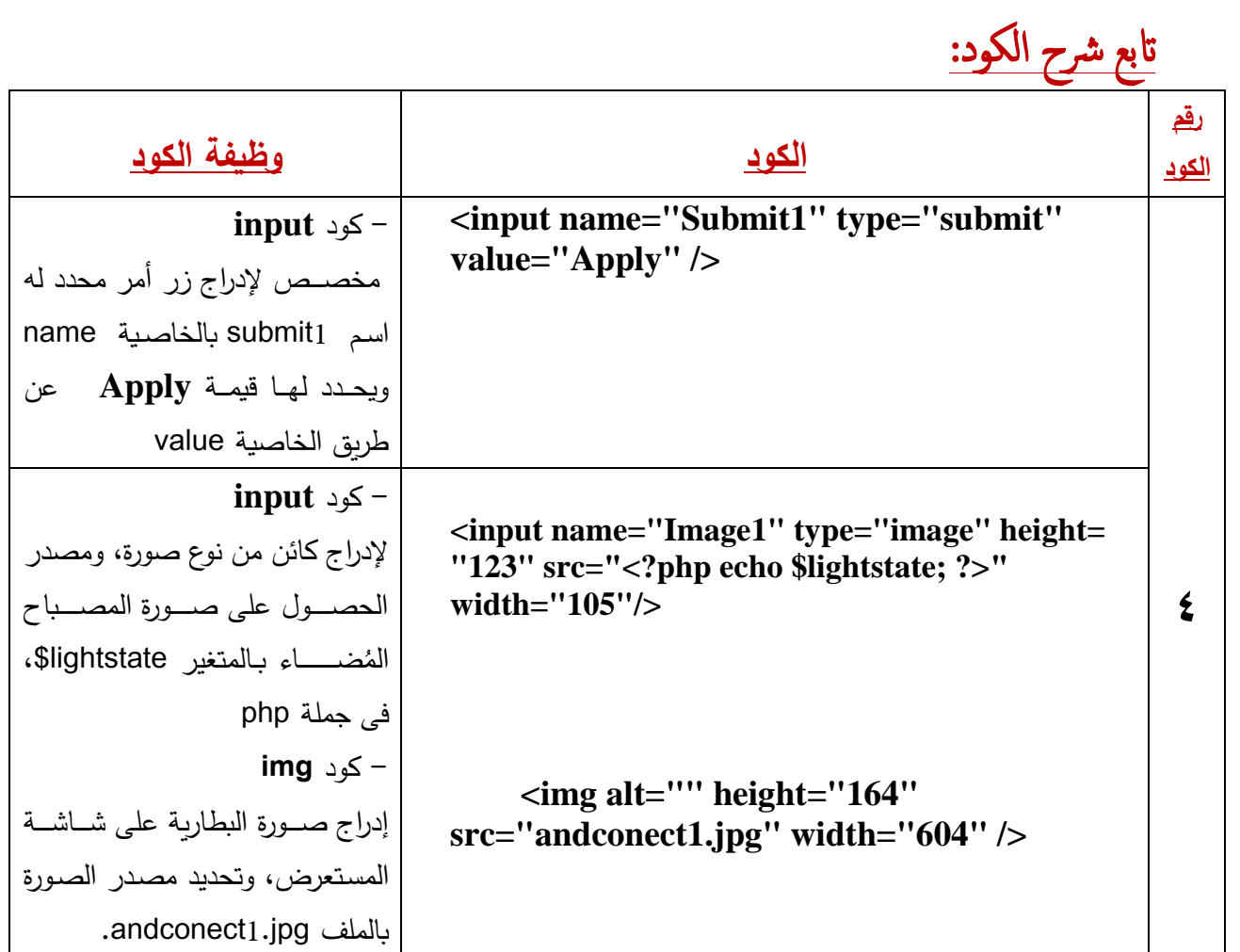

التَّأَلاَدُ الْحَيَّارُ

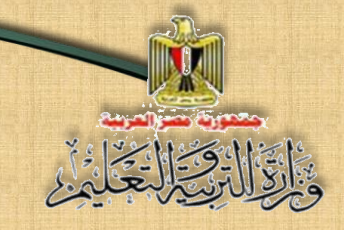

 **احتماالت تشغيل الدائرة المنطقية** AND **على شاشة مستعرض اإلنترنت**

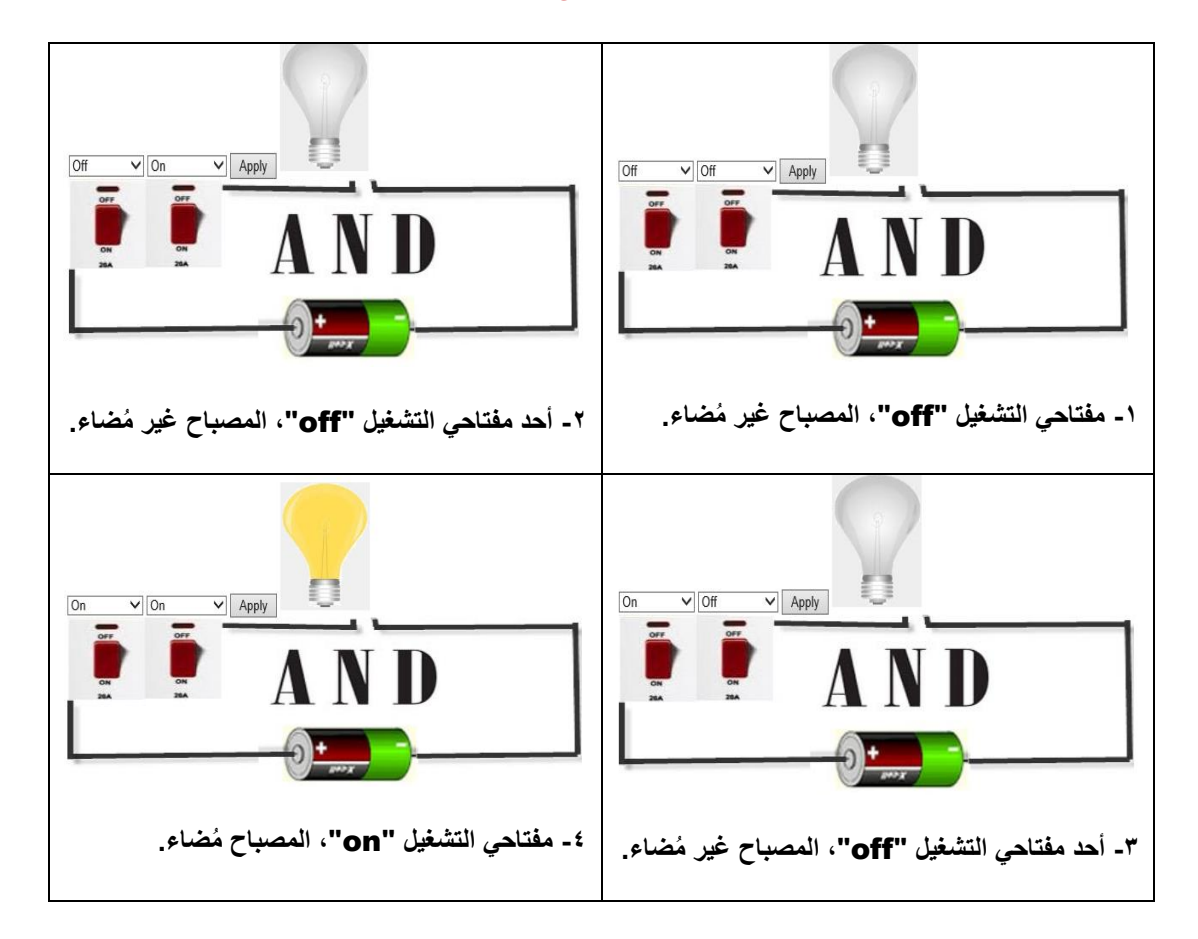

# نشاط (١)

**"إنتاج مشروع محاكاة عمل البوابة المنطقية** AND **من خالل لغة** PHP **على صفحة ويب"**

**بكتاب األنشطة والتدريبات )11(**

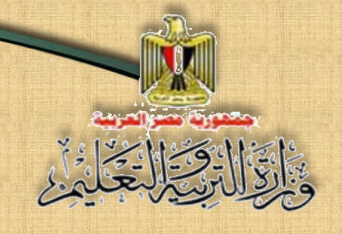

**الوحدة الثانية انتاج مشروع محاكاة البوابات المنطقية** Gates Logic

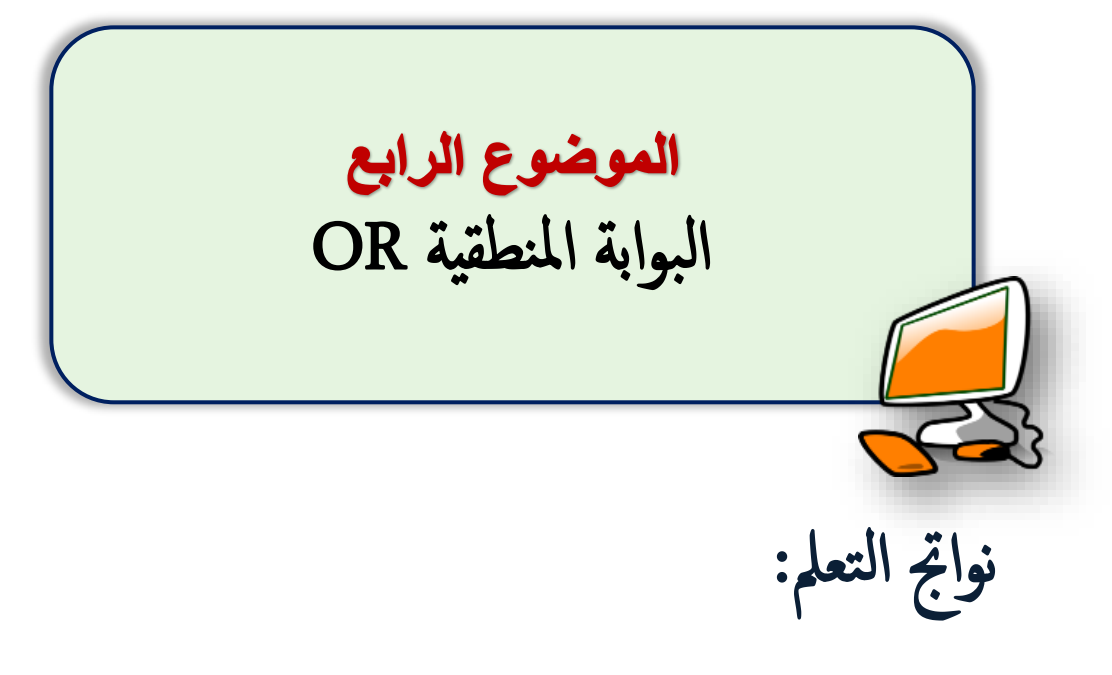

### **في نهاية الموضوع يرجى أن يكون المتعلم قادًرا على أن:**

- **- يفسر عمل البوابة المنطقية OR.**
- **- يناقش رمز بوابة االختيار OR مع زمالءه.**
- **- يشرح جدول الحقيقة Table Truth للبوابة OR.**

**تكنولوجيا المعلومات واالتصاالت– الصف الثالث الثانو**ي **35**
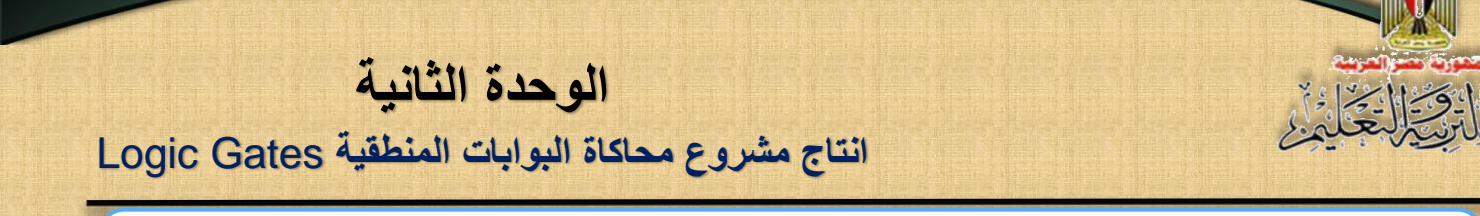

## **ا لبوابة المنطقية** OR

يطلق عليها بوابة الاختيار، وهي بوابة لها دخلين أو أكثر، ومخرج واحد فقط، وتمثل بوابة **OR** كهربيًا بمفتاحين (أو أكثر) موصــــلين معا على التوازي (A,B) حيث يمثل كل مفتاح منهما دخّلا من مدخلات البوابة المنطقية (OR) ، وبذلك يمثلان متغيران ثنائيان (Two Binary Variables)، بينما يمثل المصــــباح (L) الخرج كما هو موضح بالرسم التالي المكافئ **لبوابة** الاختيار OR:

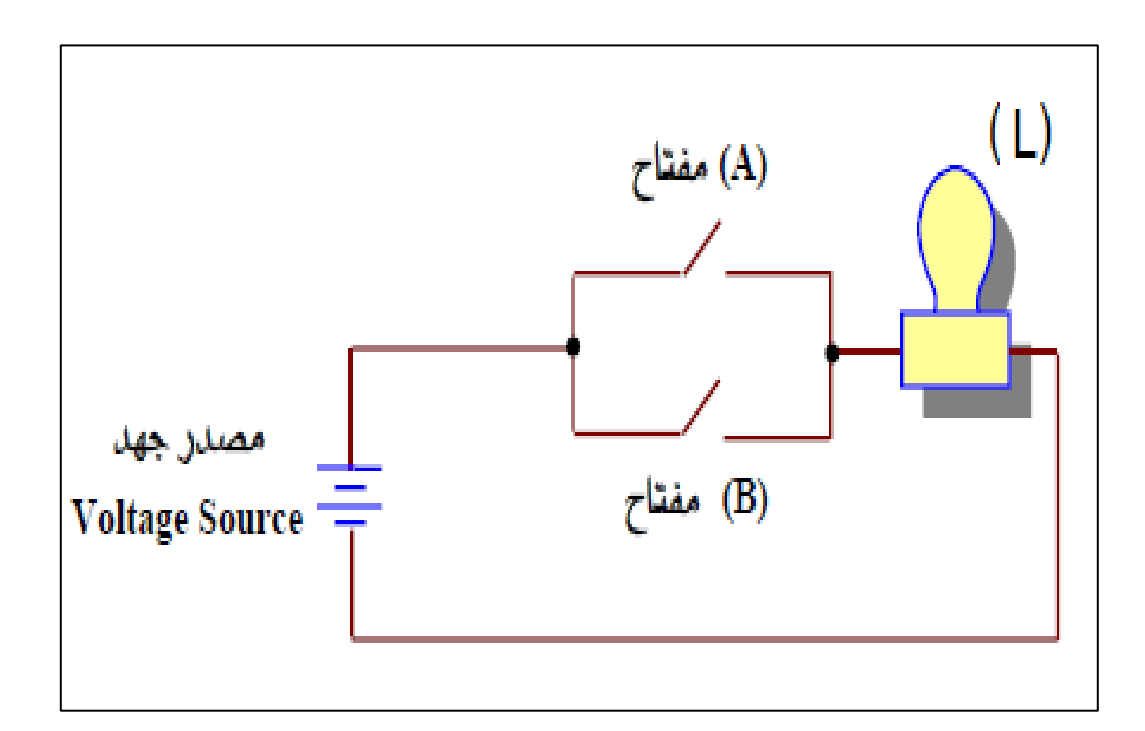

**)الرسم المكافئ لبوابة االختيار** OR**)**

ادرس الرسـم الســابق، صــفه، اســتنتج الـعلاقة بين مكونـاتـه، ونـاقش ذلك مـع  **زمالئك ومعلمك.**

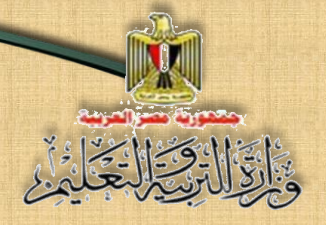

#### **من الرسم السابق يمكن استنتاج اآلتي:**

- يتم توصـــيل المفتاح بالدائرة "إغلاق الدائرة"، بالضــــغط على المفتاح (on)، ويمثل دخل قيمته (1) بالنظام الثنائي، بمعنى أن قيمة أي مفتاح في حالة (on) يساوي )1(.
	- المصباح المُضاء يعني أن الخرج يساوي (1).
- فصل المفتاح "فتح الدائرة" يمثل دخل قيمته (0) بالنظام الثنائي، بمعنى أن قيمة أي مفتا ف دالة )**Off )**يساوي )0(.
	- المصباح غير المُضاء يعني أن الدائرة مفتوحة والخرج يساوي (0).

 **الجدول التالي يوضرح احتماالت تأثير توصريل وغلق المفتاحين على حالة ًم المصباح )مضاء /غير مضاء( ا بأن الرموز التالية تشير إلى: عل** A**:** المفتا األوي. B**:** المفتا الثان . L**:** المصبا .

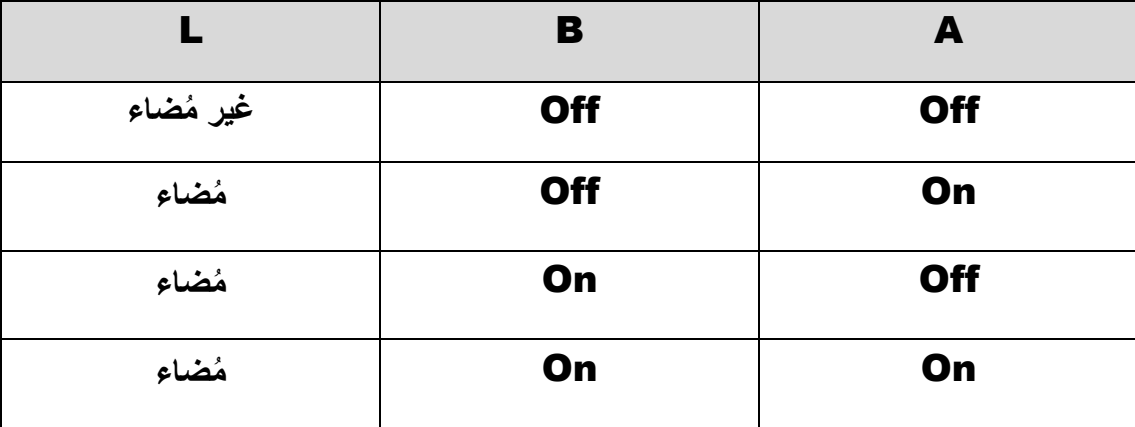

**انتاج مشروع محاكاة البوابات المنطقية** Gates Logic

 **رمز البوابة المنطقية** OR**:**

الرمز التالي يمثل البوابة المنطقية OR ثنائية الدخل **ادرس الرمز، ثم ناقش مالحظاتك مع معلمك وزمالئك** 

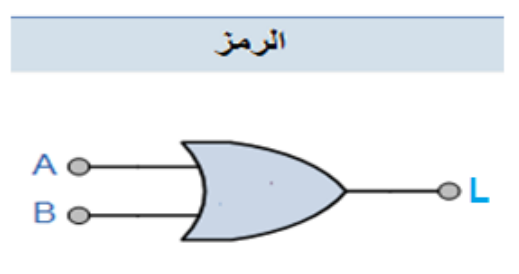

2-input OR Gate

**رمز بوابة** OR **ثنائية الدخل**

#### **من الرسم السابق يتضح اآلتي:**

.1 **يشير:** B ,A للى د ي البوابة OR، بينما يشيا L للى ا البوابة

٢ ـ دخل كل بوابة بالجهة اليسري للرمز، ويشمل قيم جميع احتمالات الدخل، ويُعبر عن الدخل بأعـداد ثنائية 2-input (0,1)

٣. يظهر الخرج output بالجهة اليمني بالنظام الثنائي.

#### **عدد التشكيالت )االحتماالت(**

لكل بوابة منطقية عدد من التشـــكيلات أو الاحتمالات يحســــب بمعلومية عدد  $N = 2^n$  الدخل للبوابة المنطقية بالقانون التالي: **حيث:** N تشيا للى عدد التشكيالت، وقد سبب شا القانو ف الموضوج األوي بواب AND.

**انتاج مشروع محاكاة البوابات المنطقية** Gates Logic

**مثال:** بوابة OR ثناوية الد ي input2- عدد تشكيالتها يدسب كالتالى:

#### $N = 2^2 = 4$

أما إذا كانت بوابة OR ثلاثية الدخل فإن عدد التشكيلات أو الاحتمالات الخاص  $N = 2^3 = 8$  :  $\omega$ وبنفس الطريقة يمكنك حساب عدد التشكيلات أو الاحتمالات لأي بوابة منطقية (**OR**). **جدول الحقيقة Table Truth**

**يساعد جدول الحقيقة فى تفسير سلوك البوابة المنطقية OR في ضوء العالقة بين دخل البوابة المنطقية والخرج الناتج منها.**

**فاذا كانت قيمة الدخالن (B,A (تساوى )0 ن الخرج ّ (، يترتب عليه عدم تكو أي أن**

## **(L)= (0)**

**ا ال نحصل ً مما يعني أنه إذا لم يتحقق الشرطان مع على خرج، وهو ما يتضح في التمثيل الكهربي المكافئ لبوابة األختيار OR. ُضاء المصباح إذا تحقق ً وكان الدخل )on). وي أي شرط منهما أو اإلثنين معا**

#### **الحظ:**

- **ا في البوابة المنطقية ً أي دخل يمثل شرط، وبالتالي فعدم تحقق الشرطين مع OR، ال نحصل على الخرج.**
- **في بوابة OR الخرج (L( =(1 )عندما يكون الدخل )1( سواء تحقق في أحد الشرطين(B,A (أو**  كليهما مساوٍ للقيمة (1).

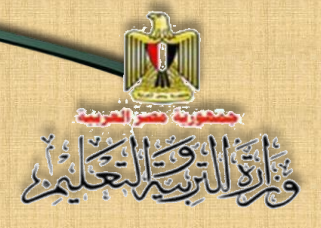

**مما سبق يمكننا انتاج جدول الحقيقة للبوابة المنطقية OR ثناقية الدخل كما يلي:**

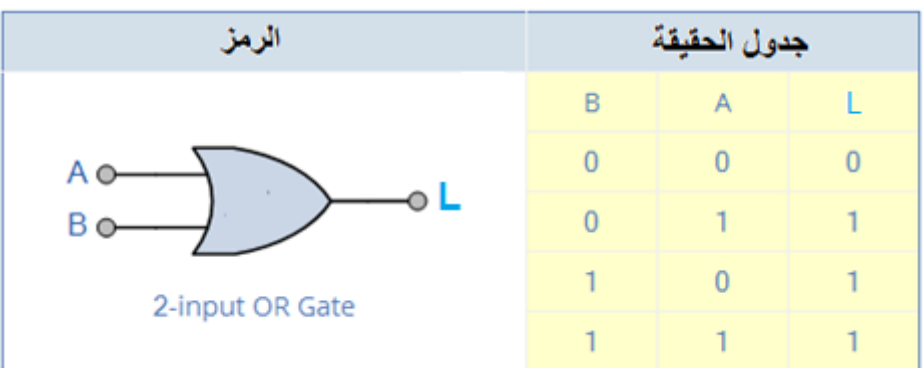

**الصيغة البولينية للبوابة المنطقية OR**

العبارة البولينية التالية تمثل بوابة OR ذات دخلين بالصيغة:

#### Y = A **+** B

#### **.**A OR B **يساوي** Y **الخرج :وتنطق**

وتعرف هذه البوابة بما يسمى بالجمع المنطقي "**Addition Logical**". **يمكن تلخيص ماسبق في الجدول التالى:**

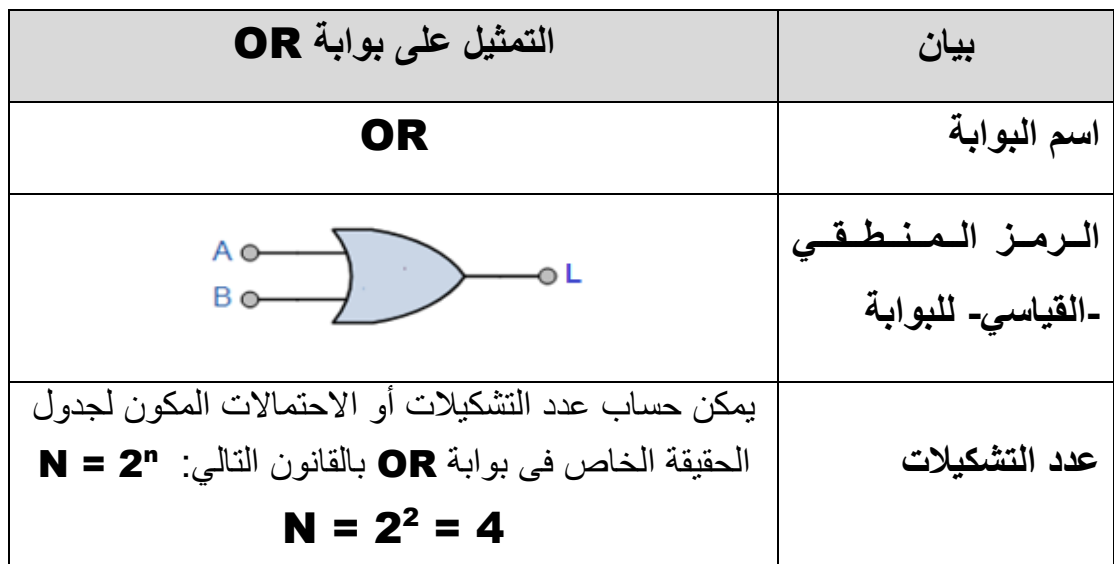

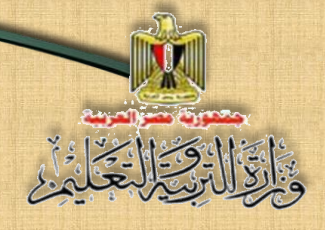

**انتاج مشروع محاكاة البوابات المنطقية** Gates Logic

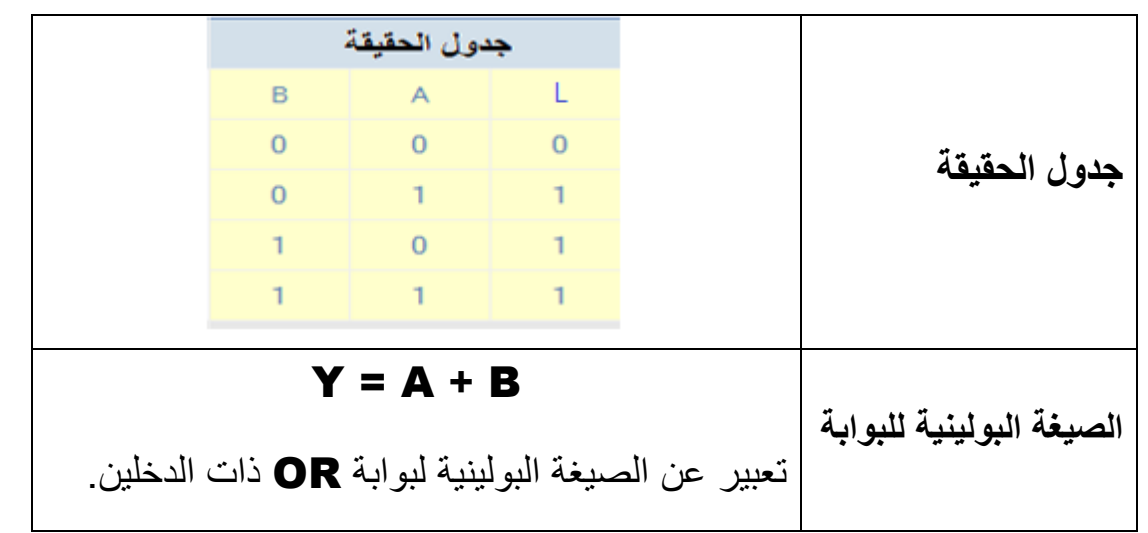

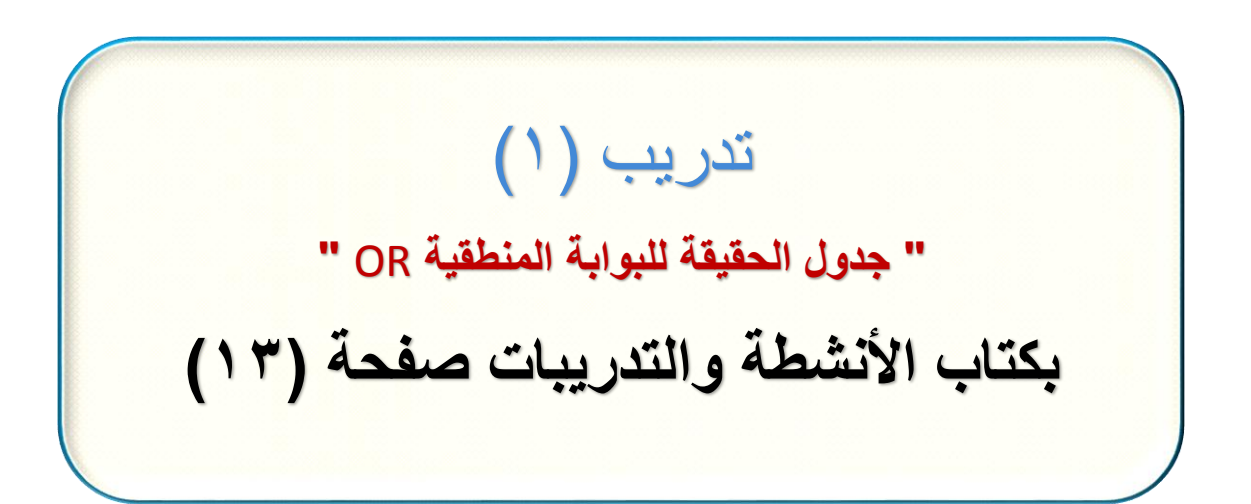

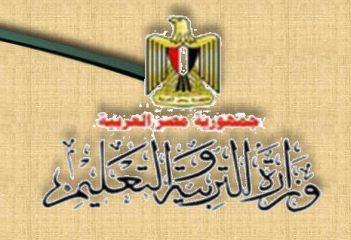

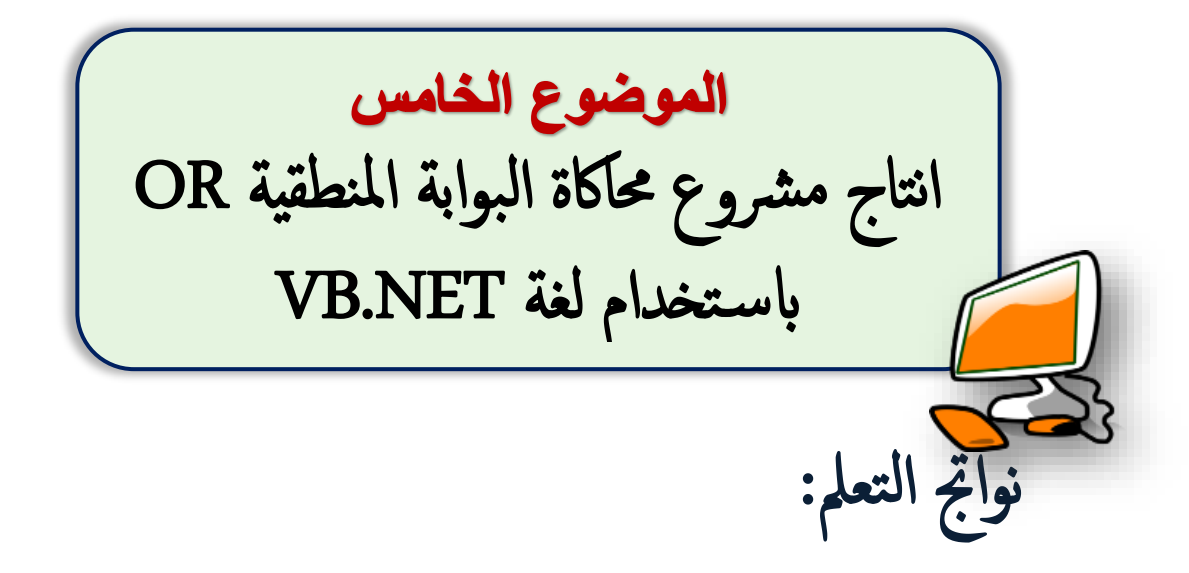

## **في نهاية الموضوع يرجى أن يكون المتعلم قادًرا على أن:**

- **يشتتتتتتتترح مراحل انتاج مشتتتتتتتتروا محاكاة البوابة المنطقية** OR باساااااااتخدام لغة .VB.NET
	- **يصمم نافذة واجهة المشروا** باستخدام التطبيق NET.Studio Visual.
	- **يفسر الكود المستخدم فى مشروا محاكاة تشغيل البوابة المنطقية** OR.
		- **ا ً يوظف عملي الكود في تنفيذ المشروا.**

**انتاج مشروع محاكاة البوابات المنطقية** Gates Logic

الهدف من املرشوع

إنتاج برنامج يحاكى البوابة المنطقية **OR**.

## متطلبات إنتاج المشروع

- .1 توفر الخلفية العلمية بالبوابة المنطقية OR من حيث: مفهومها وجدول الحقيقة الخاص بها والصيغة البولينية للبوابة، وهو ما تم دراست في الجزح السابق.
- .2 تحديد لغة البرمجة التي تستطيع استخدامها إنتاج المشروع، ويمكنك االستفادة من خبرتك السابقة في لغة NET. Basic Visual، أو لغة PHP.

## إجراءات تنفيذ المشروع:

ا. تصميم واجهة تعامل المستخدم مع المشروع "GUI"Graphic User Interface"، وتحديد عناصر التحكم المناسبة لكل استخدام إلنتاج المشروع بصورة مناسبة. .2 ضبط خصائص عناصر التحكم في ضوء احتياجاتك الضرورية إلنتاج المشروع. .3 كتابة كود البرمجة.

# مراحل إنتاج المشروع

#### أولا: مرحلة تصميم نافذة واجحة استخدام المشروع Ĵ

تستطيع تصميم نافذة واجهة المشروع، وتضع عليها عناصر التحكم Controls المناسبة لتحقيق الهدف من محاكاة (توصيل / فصل) مفتاح مصباح كهربي.

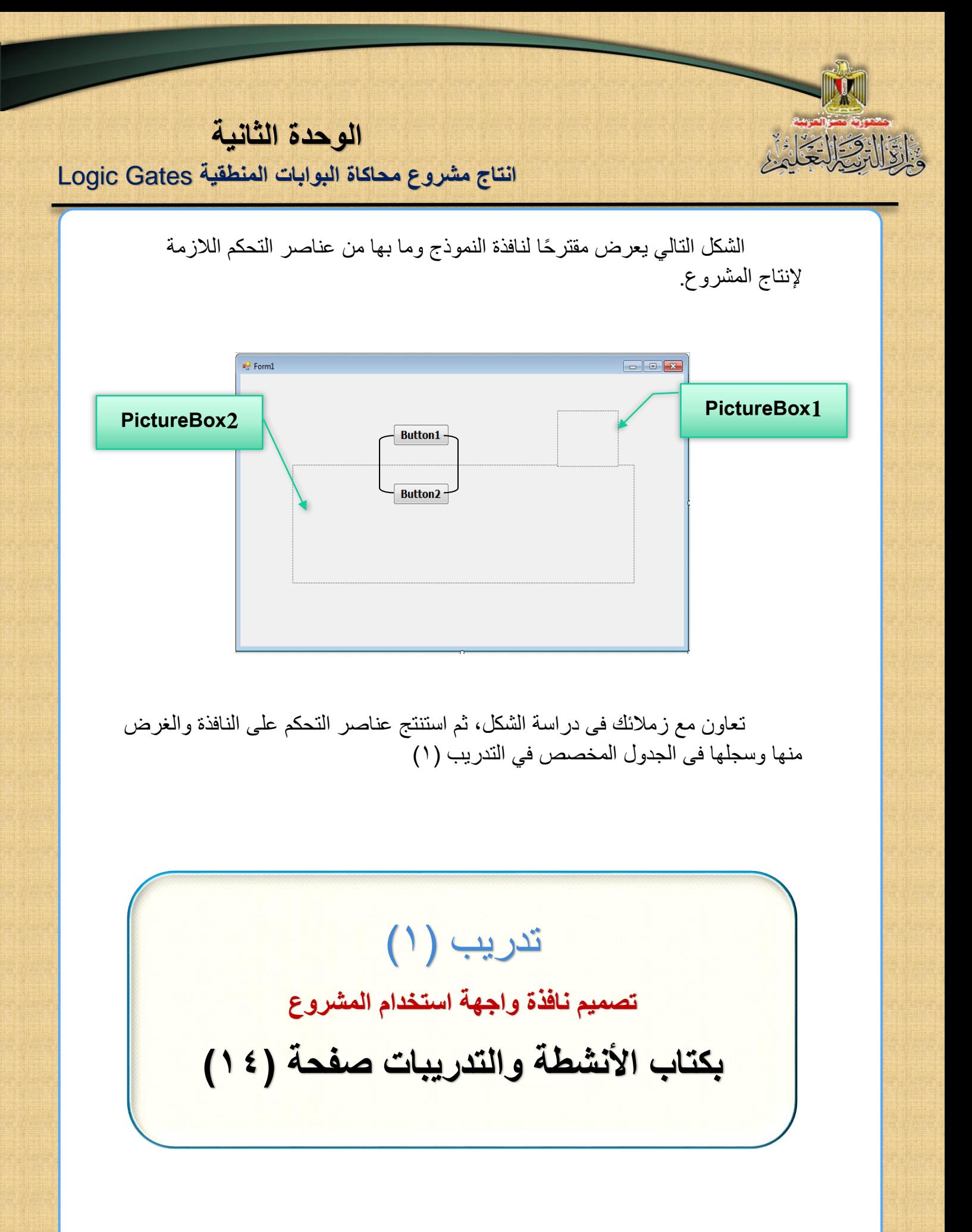

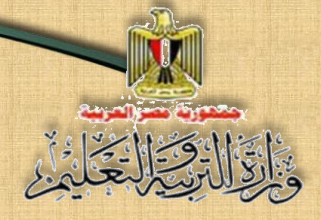

#### **بدراسة الشكل السابق يمكننا استنتاج عناصر التحكم Controls على نافذة النموذج والغرض من ك ل منها وعرضها في الجدول التالي:**

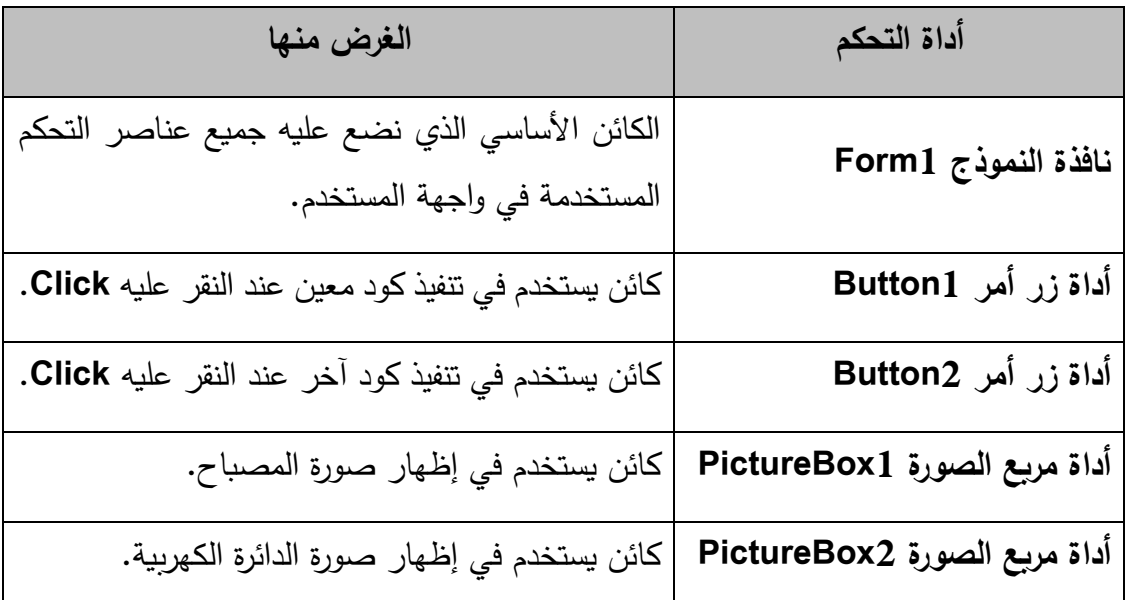

نانيا: مرحلة تنفيذ التصميم وضبط عناصر التحكم

**من خالل التطبيق أو لغتتتة البرمجتتتة التي تم اختيتتتارهتتتا للمشتتتتتتتتروا، وهى Visual NET.Studio، يمكنك البدء في إدراج عناصتتتتتر التحكم الالزمة إلنتاج مشتتتتتروا "محاكاة البوابة المنطقية OR"، وضبط خصاقصها كما بالنشاط التالي:**

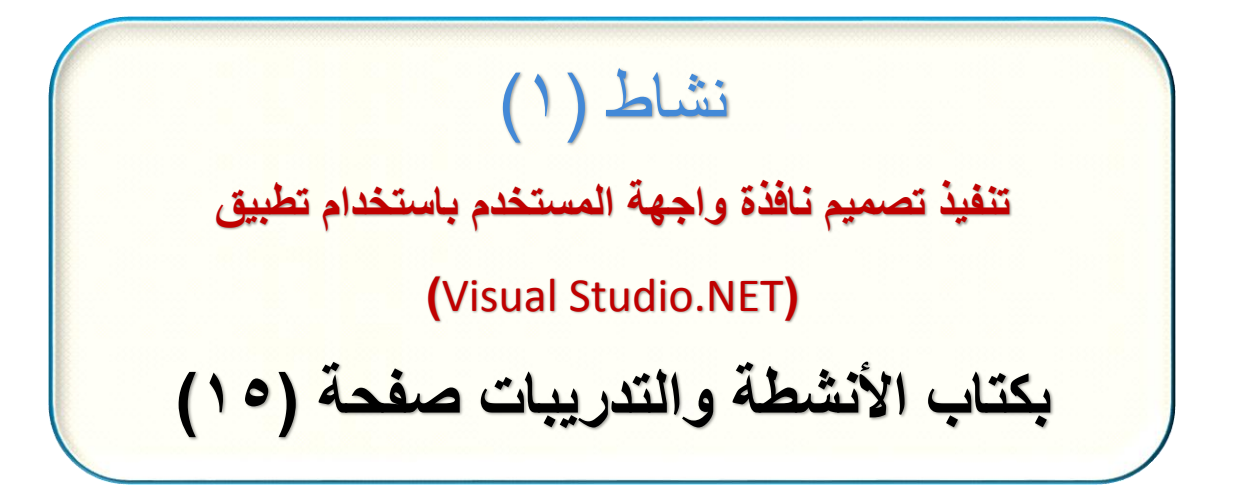

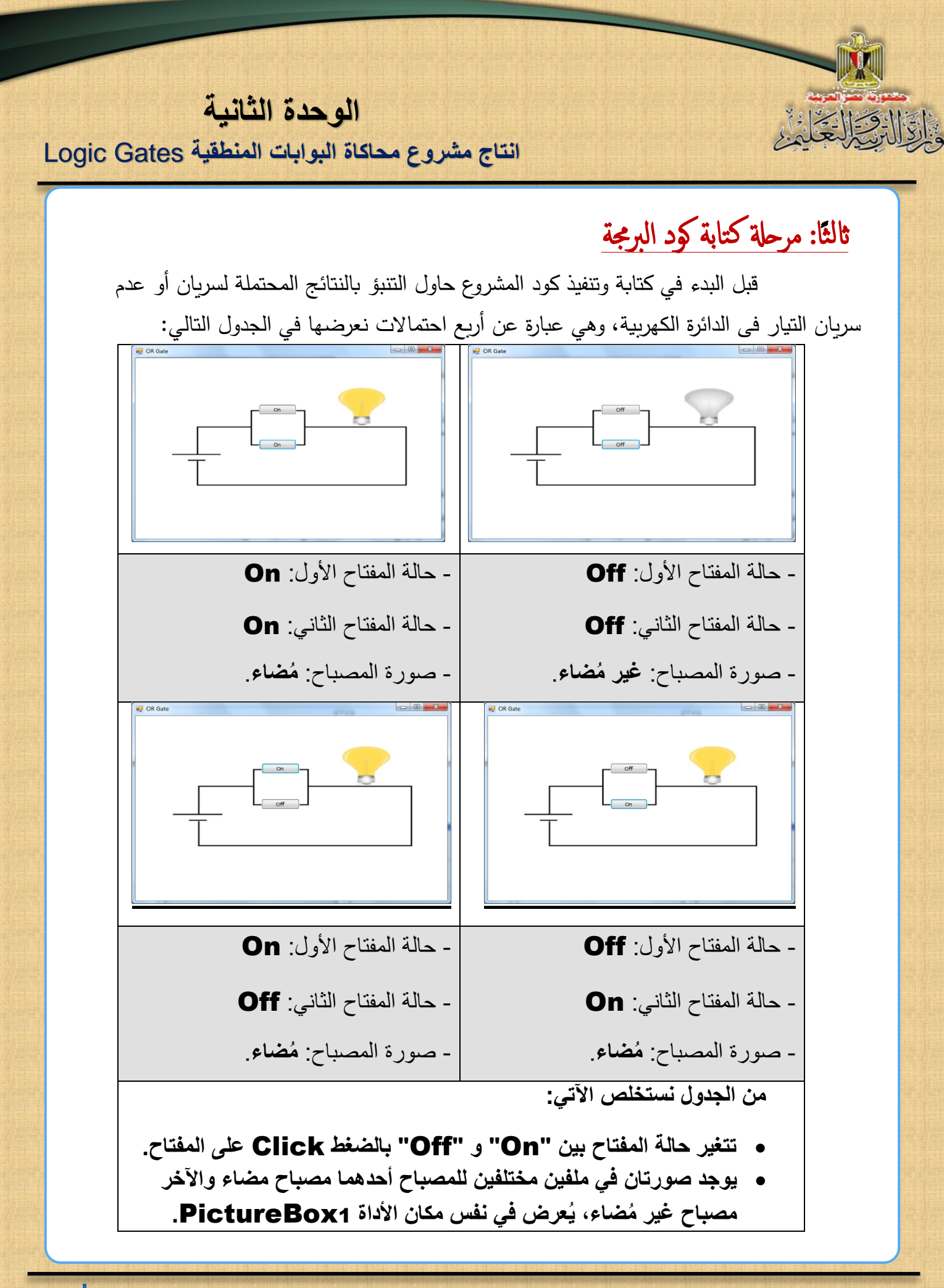

**تكنولوجيا المعلومات واالتصاالت– الصف الثالث الثانو**ي **46**

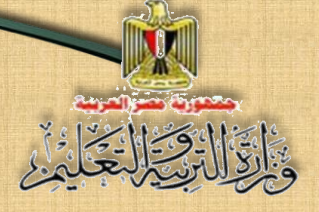

# تتلخص فكرة الكود في الآتي:

)1( تحديد كائن object( أو أكثر( مسئول عن تنفيذ الكود، عند وقوع حدث معين علي .

وفي هذا المشروع يمكن كتابة كود في الكائنات Objects االتالية:

 **كائن النموذج في حدث التحميل** Load**\_**1Form**:**

**ُضتاء، وصتورة اظهار إلظهار صتورة المصتباح غير الم "الداقرة الكهربية"، و وضع المفتاحين "Off".**

- **كائن زر األمر** 1Button**: -عنتد الضتتتتتتتتغط click، يتم اختبتار حتالتة المفتتاح ويقوم بتغييرهتا بين .)Off, On( -إختبار وضتتتع المفتاح األول والثاني وتغيير صتتتورة المصتتتباح في الحالة الصحيحة المناسبة لوضع مفتاحي التشغيل.**
- **كائن زر األمر** 2Button**: - عند الضتتتتتتتتغط click، يتم اختبار حالة المفتاح ويقوم بتغييرها بين .)Off, On( - اختبار وضتع المفتاح األول والثاني وتغيير صتورة المصتباح في الحالة الصحيحة المناسبة لوضع مفتاحي التشغيل.**

**)2( كتابة الكود الخاص بكل كائن من الكائنات الثالثة السابقة.**

في مشروع "محاكاة تشغيل البوابة المنطقية **OR**"، سنقوم بدراسة وتفسير الكود المستخدم من خلال كود خاص بالكتاب، يظهر أثر تشغيله على حالة المصباح سواء "مُضناء" أو "غير مُضــاء" حسـب وضــع مفتاحي التشــغيل إن كان "**On"** أو "**Off"** بعد الضــغط Click على مفتاحي التشغيل، وذلك من خالل الكود التالي:

**انتاج مشروع محاكاة البوابات المنطقية** Gates Logic

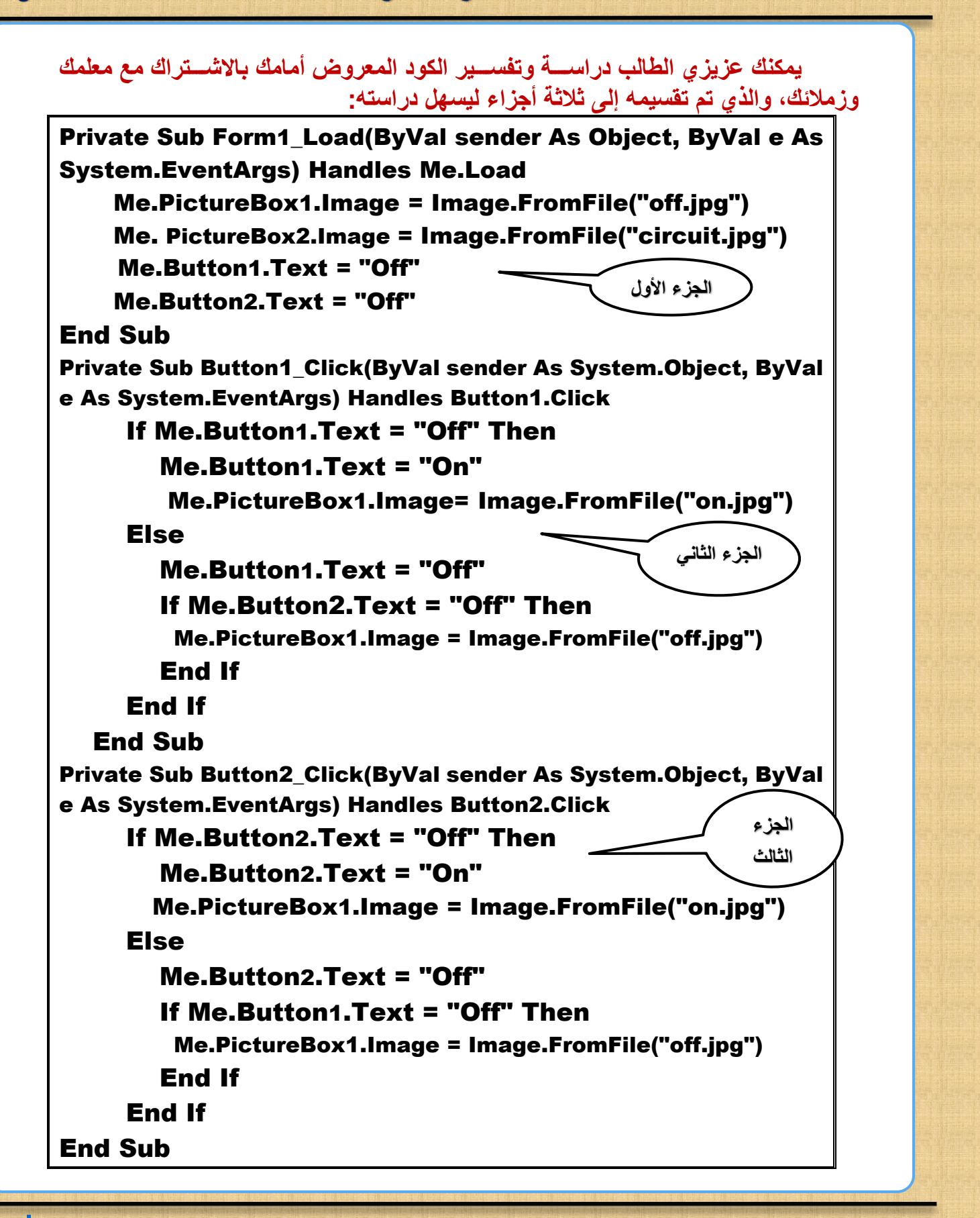

**انتاج مشروع محاكاة البوابات المنطقية** Gates Logic

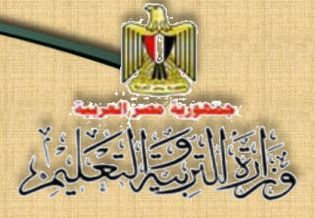

تفسري الكود

#### **الجزء األول "ضبط الوضع االفتراضي للدائرة الكهربية"**

Private Sub Form1\_Load(ByVal sender As Object, ByVal

e As System.EventArgs) Handles Me.Load

Me.PictureBox1.Image = Image.FromFile("off.jpg")

Me. PictureBox2.Image =

Image.FromFile("orcircuit.jpg")

Me.Button1.Text = "Off"

Me.Button2.Text = "Off"

End Sub

**الغرض منه:**

**إسناد كود البرمجة للكائن** 1Form **في الحدث** Load**، لينفذ الكود عند تحميل نافذة النموذج، حيث:**

- **تُخصص صورة المصباح غير ُمضاء من الملف "**jpg.off **"لمربع الصورة األول .**PictureBox1.Image
- **تُخصص صورة الدائرة الكهربية من الملف "**jpg.circuit **"لمربع الصورة .**PictureBox2.Image **الثاني**
	- **اظهار المفتاحين** 1Button **و** 2Button **في وضع** Off**.**

**انتاج مشروع محاكاة البوابات المنطقية** Gates Logic

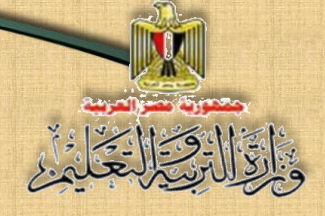

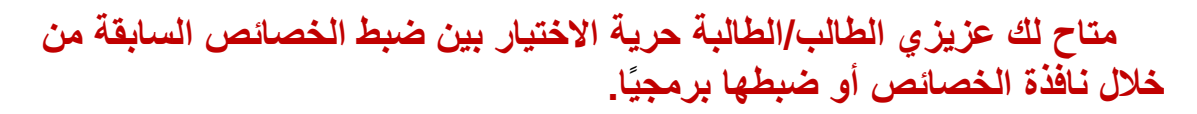

**الجزء الثاني "احتماالت تشغيل المفتاح األول":**

Private Sub Button1\_Click(ByVal sender As System.Object, ByVal e As System.EventArgs) Handles Button1.Click If Me.Button1.Text = "Off" Then Me.Button1.Text = "On" Me.PictureBox1.Image = Image.FromFile("on.jpg") Else Me.Button1. Text = "Off" If Me.Button2.Text = "Off" Then Me.PictureBox1.Image = Image.FromFile("off.jpg") End If End If End Sub **تفسير كود كل قسم في الجزء الثاني 1 2 3**

**)1(يتم تنفيذ الكود في هذا اإلجراء عندما يقع الحدث** Click **على الكائن .**Button1

**)2(إذا كان المفتاح األول** 1Button **في وضع** Off **يتم تغيير حالته إلى الوضع**  On**، وعرض صورة المصباح ال ُمضاء.**

**)3( أما إذا كانت حالة المفتاح األول في وضع** On **يتم تغيير حالته إلى وضع** Off**، واختبار حالة المفتاح الثاني إذا كانت حالته** Off **فهذا يعنى أن المفتاحين في وضع off ويتم عرض صورة المصباح غير ال ُمضاء.**

**انتاج مشروع محاكاة البوابات المنطقية** Gates Logic

**الجزء الثالث: " احتماالت تشغيل المفتاح الثاني"**

Private Sub Button2\_Click(ByVal sender As System.Object, ByVal e As System.EventArgs) Handles Button2.Click If Me.Button2.Text = "Off" Then Me.Button2.Text = "On" Me.PictureBox1.Image = Image.FromFile("on.jpg") Else Me.Button2.Text = "Off" If Me.Button1.Text = "Off" Then Me.PictureBox1.Image = Image.FromFile("off.jpg") End If End If End Sub **1 2 3**

**تفسير كود كل قسم في الجزء الثالث** 

- )1( يتم تنفيذ الكود في هذا اإلجراء عندما يقع الحدث Click على الكائن .Button2
- )2( إذا كان المفتاح الثاني 2Button في وضع Off يتم تغيير حالته إلى الوضع On، وعرض صورة المصباح المُضاء.
- )3( إذا كانت حالة المفتاح الثاني في وضع On يتم تغييرها إلى وضع off ثم اختبار حالة المفتاح الأول إن كانت Off فهذا يعني أن المفتاحين في وضع off ويتم عرض صورة المصباح غير المُضاء.

# نشاط (١) **يمكنك استخدام الكود فى انتاج وتنفيذ مشروع "محاكاة البوابة المنطقية** OR**" االجراء رقم )4( بكتاب األنشطة والتدريبات صفحة )18(**

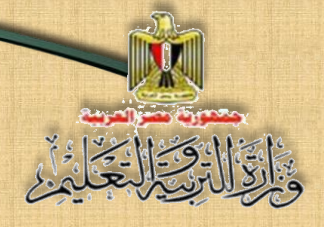

الموضوع السادس

**إنتاج مشروا محاكاة البوابة المنطقية OR باستخدام لغة PHP** 

## **في نهاية الموضوع يرجى أن يكون المتعلم قادًرا على أن:**

نواتج التعلم:

- **- يشرح مراحل انتاج مشروع البوابة المنطقية OR بلغة PHP.**
- **- ينتج مشروع محاكاة عمل البوابة المنطقية OR على شاشة مستعرض اإلنترنت بلغة PHP.**
	- **- يفسر كود PHP في تنفيذ مشروا محاكاة البوبة المنطقية OR.**
		- **يوظف ا ً عملي كود PHP في إنتاج مشروا.**

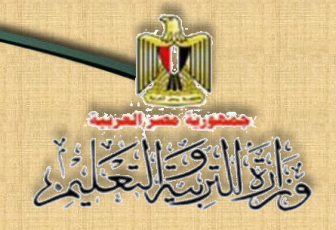

#### متطلبات تنفيذ املرشوع بلغة PHP

- **)1( تنفيذ المشروا من خالل صفحة مستعرض اإلنترنت يستند إلى بعض أساسيات لغة الترميز HTML، وتطبيق Web Expression، ولغة PHP السابق دراستها.**
- **)2( استخدام تطبيق Web Expression إلنشاء صفحة ويب استاتيكية /ساكنة Page Web Static وذلك لمساعدتك على تصميم نافذة واجهة استخدام المشروا وعرضها على شاشة المستعرض.**

<u>يمر انتاج مشروع " محاكاة البوابة المنطقية OR"باستخدام لغة PHP بالمراحل التالية</u> -1 مرحةل التصممي

**تستطيع عزيزي الطالب تصميم صفحة ويب من اقتراحك تحتوي على عناصر التحكم Controls المناسبة لتحقيق الهدف، و هو انتاج المشروا " محاكاة البوابة المنطقية OR". وعرضها على شاشة مستعرض اإلنترنت.** 

#### <u>٢- مرحلة تنفيذ صفحة ويب المشروع</u>

**هناك العديد من التطبيقات التي يمكنك عزيزي الطالب االستعانة بها في اضافة عناصر التحكم على شاشة المستعرض، مثل تطبيق Web Expression، ومن خالل صندوق األدوات ToolBox Control يمكنك وضع النصوص والعناوين وعناصر التحكم، الالزمة لتنفيذ تصميم صفحة الويب**

الشكل التالي يعرض مقترحًا لتصميم صفحة الويب الت*ى* تظهر على شاشة مستعرض **اإلنترنت، وما تتضمنه من عناصر التحكم الالزمة إلنتاج المشروا:**

**انتاج مشروع محاكاة البوابات المنطقية** Gates Logic

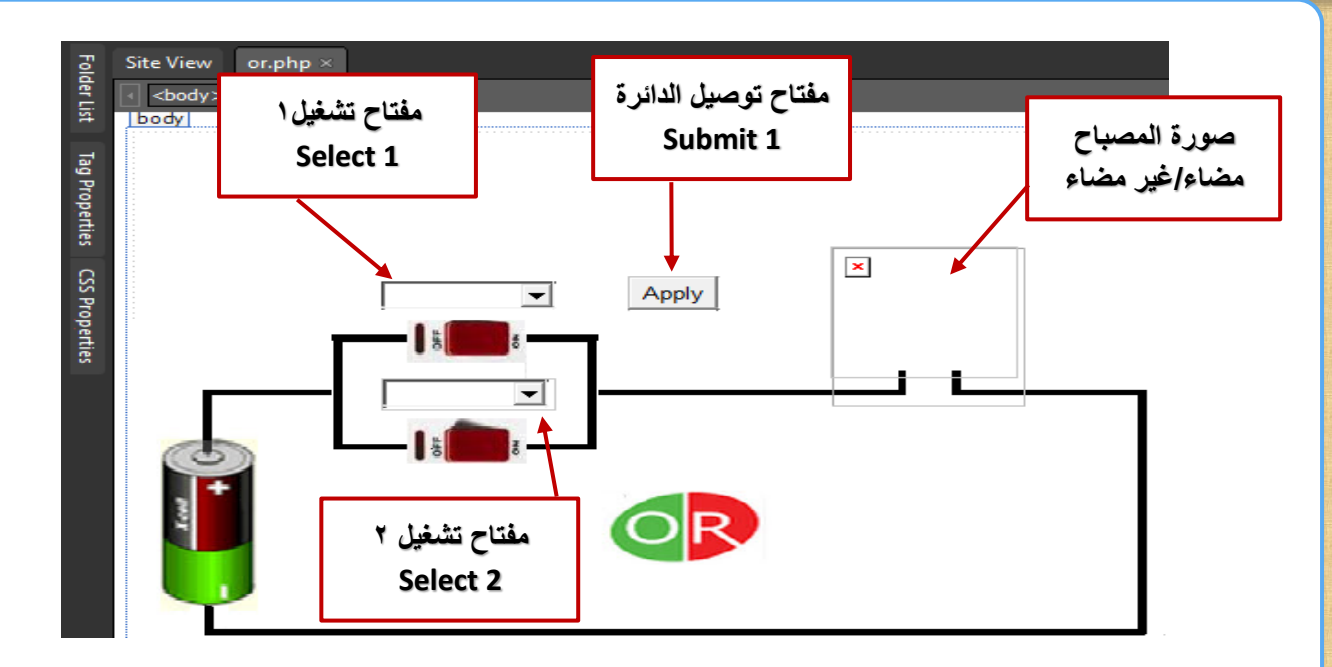

**RESTRICT** 

**حيث يتم اختيار وضتتتتع مفتاح التشتتتتغيل األول، ووضتتتتع مفتاح التشتتتتغيل الثاني، من مربعي الستتتترد**  وبالضـغط على زر "توصـيل الدائرة" تظهر صــورة المصــباح مُضــاء أو غير مُضــاء حسـب حالـة مفتاحي **التشغيل.**

**ادرس الشتتتكل الستتتابق وناقش زمالقك ومعلمك في االحتماالت المتوقعة لتشتتتغيل الداقرة المنطقية OR على شاشة مستعرض اإلنترنت.**

**بدراسة الشكل السابق يمكننا تحديد احتماالت تشغيل الدائرة المنطقية OR على شاشة مستعرض اإلنترنت**

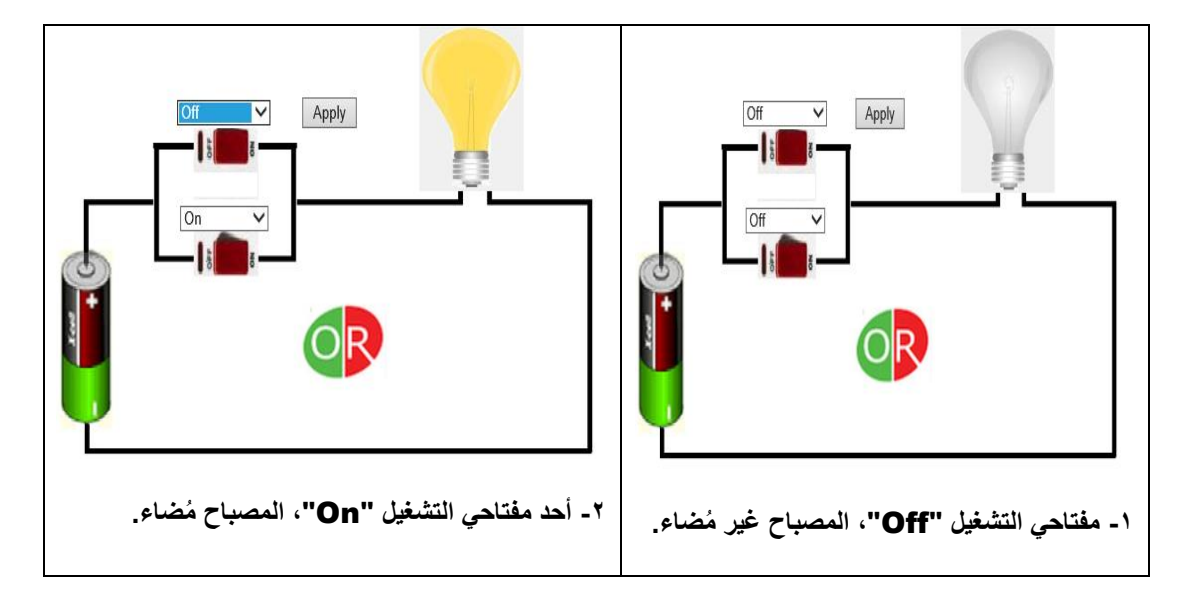

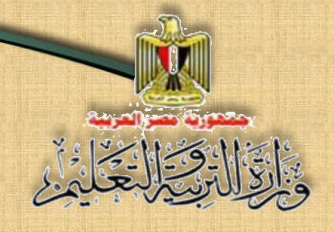

![](_page_55_Figure_2.jpeg)

## ٣- مرحلة كتابة كود البرمجة

يمكناك عزيزي الطاالاب والطاالباة توظيف كود البرمجاة بلغاة **PHP** في معاالجاة بيااناات صفحة الويب ووضع كائنات عناصر التحكم على نافذة نموذج واجهة تطبيق المشرو ع. **وذلك من خالل تنفيذك التدريب التالي بكتاب األنشتطة كما ستبق شترح الكود في البوابة المنطقية And تحت اشراف معلمك.**

![](_page_55_Picture_5.jpeg)

![](_page_56_Picture_0.jpeg)

**الوحدة الثانية انتاج مشروع محاكاة البوابات المنطقية** Gates Logic

الموضوع السابع

البوابة املنطقية NOT

**في نهاية الموضوع يرجى أن يكون المتعلم قادًرا على أن:**

**- يشرح البوابة المنطقية NOT.**

نواتج التعلم:

- **- يناقش رمز البوابة المنطقية NOT مع زمالءه.**
- **- يستنتج جدول الحقيقة Table Truth للبوابة NOT.**

**انتاج مشروع محاكاة البوابات المنطقية** Gates Logic

## **البوابة المنطقية** NOT

 $\frac{1}{2}$ 

**يطلق عليها بوابة العاكس، وهى بوابه لها دخل input واحد وخرج output واحد فقط، غير القيمة المنطقية للدخل ُ والعاكس ي input إلى عكسه، فإذا كان الدخل input قيمته )1( فالخرج output قيمته )0 ذا كان (، وا الدخل قيمته )0( فالخرج قيمته )1(.** 

وتَمثّل بوابةNOT كهربيًا بمفتاح واحد فقط (A) كدخل للبوابة، ويُمثّل المصـــــباح (L) **كخرج للبوابة، كما هو موضح بالرسم التالي لمكافئ بوابة العاكس NOT:**

![](_page_57_Figure_5.jpeg)

**)الرسم المكافئ لبوابة العاكس** NOT**)**

**ادرس الرسم السابق لمكافئ بوابة االختيار NOT، صف الرسم، واستنتج العالقة بين مكوناته، ناقش زمالئك ومعلمك فيما توصلت إليه.**

**من الرسم السابق لمكافئ بوابة العاكس** NOT **يمكننا استنتاج احتماالت تأثير فتح أو غلق المفتاح على حالة المصباح، وتمثيلها في الجدول التالي:**

**عل** A**: وضع المفتاح، L: المصباح. ًما بأن**

#### **جدول يوضح تأثير فتح وغلق المفتاح على المصباح:**

![](_page_57_Picture_226.jpeg)

![](_page_58_Picture_0.jpeg)

**انتاج مشروع محاكاة البوابات المنطقية** Gates Logic

**- من الجرردول السررررررررابق نسررررررتنت أن المصرررررربرراح يُضرررررررراء فقط عنرردمررا يتم فصررررررررل المفتاح ويصبح في وضع** Off**.** 

 **الرمز المنطقي للبوابة NOT**

**يرمز للبوابة المنطقية** NOT **بالرمز التالي:**

![](_page_58_Figure_5.jpeg)

**رمز بوابة** NOT

**حيث يشير: A إلى دخل البوابة NOT، بينما يشير L إلى خرج البوابة.**

**يحسب عدد التشكيالت )االحتماالت( من خالل القانون:**

 $N = 2^{n}$ 

**حيث تشتير: N إلى عدد التشتكالت، بينما يشتير الرقم )2( إلى أستاس النظام الثناقي الذي نستخدمه كقيمة لدخل البوابة )0,1(، أما n فتشير إلى عدد دخل البوابة.** وبما أن بوابة NOT أحادية الدخل وبالتالي يكون عدد التشكيلات الخاص بها هو:  $N = 2^1 = 2$ 

**انتاج مشروع محاكاة البوابات المنطقية** Gates Logic

#### **جدول الحقيقة** Table Truth

يمكنك إعداد جدول الحقيقة للبوابة المنطقية NOT، وذلك بالتعبير عن الدخل بقيمة ثنائية كما يلي:

![](_page_59_Figure_4.jpeg)

**ناقش الجدول السابق مع زمالئك ومعلمك**

**من الجدول السابق يتضح أن:**

- أي د ي يمثي شررررررراط وادد، وبالتال عند تدقب الشررررررراط ف البوابة المنطقية NOT، لا يترتب عليه الحصول على الخرج output.
	- و في بوابة NOT الخرج = (1) عندما يكون الدخل (0).

**الصيغة البولينية للبوابة المنطقية NOT**

العبارة البولينية التي تمثل بوابة NOT يعبر عنها بالصيغة:

 $Y = \overline{A}$ 

**وتنطق:**

#### NOT A **يساوي** Y **الخرج**

**تكنولوجيا المعلومات واالتصاالت– الصف الثالث الثانو**ي **60**

**جدول الحقيقة للبوابة المنطقية** NOT

تدريب (١)

**بكتاب األنشطة والتدريبات صفحة )26(**

**اسم البوابة** NOT الرمز المنطق*ى* A<sub>O</sub>  $o$  ol **عدد التشكيالت-القياسي- للبوابة** حسـاب عدد التشـكيلات أو الاحتمالات بجدول الحقيقة  $\mathbf{N} = \mathbf{2}^{\mathsf{n}}$  بالقانون التالي:  $\text{NOT}$  $N = 2^1 = 2$ جدول الحقيقة  $\overline{A}$ Ĺ **جدول الحقيقة**  $\Omega$  $\mathbf{1}$  $\overline{0}$ **الصيغة البولينية للبوابة**  $Y = A$  NOT

**بيان التمثيل على بوابة** NOT

#### **ويمكننا تلخيص ما سبق فى الجدول التالي:**

**الوحدة الثانية**

**انتاج مشروع محاكاة البوابات المنطقية** Gates Logic

![](_page_60_Picture_7.jpeg)

![](_page_61_Picture_0.jpeg)

**الوحدة الثانية انتاج مشروع محاكاة البوابات المنطقية** Gates Logic

الموضوع الثامن مشروع محاكاة البوابة المنطقية NOT ابس تخدام لغة NET.VB

نواتج التعلم:

**في نهاية الموضوع يرجى أن يكون المتعلم قادًرا على أن:**

- **- يتعرف مراحل انتاج مشروا محاكاة البوابة المنطقية NOT باستخدام لغة .VB.NET**
- **- ينفذ تصميم نافذة واجهة مشروا محاكاة البوابة المنطقية NOT باستخدام التطبيق NET.Studio Visual وأحد برامج الجرافيك.**
	- **- يفسر الكود المستخدم في مشروا محاكاة تشغيل البوابة المنطقية NOT.**
		- **- يوظف ا ً عملي الكود في تنفيذ المشروا.**

الهدف من املرشوع

#### **إنتاج برنامج يحاكي البوابة المنطقية** NOT.

## متطلبات إنتاج المشروع

- **.1 توفر الخلفية المعرفية بالبوابة المنطقية NOT من حيث: مفهومها وجدول الحقيقة الخاص بها والصيغة البولينية للبوابة، وهو ما تم دراسته في الجزء السابق.**
- **.2 توافر الخبرة بلغات البرمجة التي تستطيع استخدامها فى إنتاج المشروا، ويمكنك توظيف خبرتك السابقة في لغة NET. Basic Visual.**

#### إجراءات تنفيذ المشروع:

- **.1 تصميم واجهة تعامل المستخدم مع المشروا "Interface User Graphic "GUI، وتحديد عناصر التحكم المناسبة لكل استخدام إلنتاج المشروا بصورة مناسبة.**
	- **.2 ضبط خصاقص عناصر التحكم في ضوء احتياجاتك الضرورية إلنتاج المشروا. .3 كتابة كود البرمجة.**

![](_page_63_Picture_0.jpeg)

**)وظف أحد برامج الجرافيك في تصميم صورة الدائرة الكهربية وصورتي المصباح المضاء وغير المضاء(**

تدريب (١) **تصميم نافذة واجهة المستخدم باستخدام )**Visual Studio.NET**( بكتاب األنشطة والتدريبات صفحة )27(**

e.

![](_page_64_Picture_0.jpeg)

**انتاج مشروع محاكاة البوابات المنطقية** Gates Logic

ناتيا: مرحلة التنفيذ

**استخدم التطبيق أو لغة البرمجة التي يتم اختيارها، في البدء بإدراج عناصر التحكم الالزمة لتصميم نافذة مشروع "محاكاة البوابة المنطقية** NOT**".**

![](_page_64_Figure_4.jpeg)

تدريب (٢) **" تنفيذ تصميم نافذة واجهة مستخدم المشروع " بكتاب األنشطة والتدريبات صفحة )29:28(**

ثالثًا: مرحلة كتابة كود البرمجة

**قبل البدء في كتابة كود المشروع، حاول التنب بالنتائج المحتملة للعالقة بين الدخل والخرج التى تساعدك فى تنفيذ كود المشروع، وهي عبارة عن االحتمالين التاليين:**

![](_page_65_Picture_0.jpeg)

![](_page_65_Figure_2.jpeg)

# تتلخص فكرة الكود في الآتي:

- **)1( تحديد الكاقن )أو أكثر( المسقول عن تنفيذ الكود، عند وقوا حدث معين عليه، وفي هذا المشروا يمكن كتابة كود في الكاقنات التالية:**
	- **كاقن النموذج في حدث التحميل Load\_1Form: ُضتتتاء، وصتتتورة إلظهار صتتتورة المصتتتباح غير الم الداقرة الكهربية"، واظهار وضع المفتاح "On".**
		- **كاقن زر األمر 1Button:**

**لتحديد حالة المفتاح On أو Off وأثر ذلك على تغيير صورة المصباح في الحالة الصتحيحة المناستبة لوضتع مفتاح التشتغيل في ضتوء جدول الحقيقة للبوابة المنطقية NOT.**

#### **)2( كتابة الكود الخاص بكاقني المشروا:**

**يمكننا اآلن دراستتتة وتفستتتير الكود المستتتتخدم في مشتتتروا "محاكاة البوابة المنطقية NOT، من خالل كود ظهر أثر ُ ، ي تنفيذه ضتتاء" أو ُ على حالة المصتتباح "م ُضتاء "غير م " حستب وضتع مفتاح التشتغيل ستواء كان "On "أو "Off "عند الضتغط Click عليه، وذلك من خالل الكود التالي:**

**انتاج مشروع محاكاة البوابات المنطقية** Gates Logic

![](_page_66_Picture_2.jpeg)

**- ناقش زمالقك ومعلمك في تفسير الكود السابق في ضوء ما تم دراسته في المشروعات السابقة.**

# تدريبات (٣)، (٤)

**" دراسة الكود المستخدم إلنتاج وتنفيذ مشروع محاكاة تشغيل البوابة المنطقية NOT"**

**بكتاب األنشطة والتدريبات صفحة )31:30(**

![](_page_67_Picture_0.jpeg)

الموضوع التاسع

**إنتاج مشروا البوابة المنطقية NOT باستخدام لغة PHP**

نواتج التعلم:

 $\overline{\phantom{a}}$ 

### **في نهاية الموضوع يرجى أن يكون المتعلم قادًرا على أن:**

**- يستنتج مراحل انتاج مشروع محاكاة البوابة المنطقية NOT باست دام لغة PHP. - ينفذ تصميم نافذة واجهة مشروع محاكاة البوابة المنطقية NOT باست دام التطبيق .Expression Web - يفسر الكود المست دم في مشروع محاكاة البوابة المنطقية NOT.**

**- يوظف عمليًا كود PHP في إنتاج المشروع.**

![](_page_68_Picture_0.jpeg)

#### متطلبات تنفيذ المشروع بلغة PHP

- **)1( تنفيذ المشروا من خالل شاشة مستعرض اإلنترنت يستند إلى بعض أساسيات لغة الترميز HTML، وتطبيق Web Expression، ولغة PHP.**
- **)2( استخدام تطبيق Web Expression إلنشاء صفحة ويب استاتيكية /ساكنة Page Web Static لمساعدتك على تصميم نافذة واجهة استخدام المشروا وعرضها على شاشة المستعرض.**

**يمر إنتاج مشروع "محاكاة البوابة المنطقية NOT( باستخدام لغة PHP ) بالمراحل التالية:**

-1 مرحةل التصممي

**يمكنك عزيزي الطالب تصميم صفحة ويب تحتوي على عناصر التحكم Controls المناسبة لتحقيق الهدف وهو انتاج مشروا " محاكاة البوابة المنطقية NOT". لعرضها على شاشة مستعرض اإلنترنت.** 

-2 مرحةل تنفيذ صفحة ويب املرشوع

**هناك العديد من التطبيقات التي يمكنك عزيزي الطالب االستعانة بها في اضافة عناصر التحكم على شاشة المستعرض، مثل تطبيق Web Expression، حيث يمكنك وضع النصوص والعناوين وعناصر التحكم، الالزمة لتنفيذ تصميم صفحة الويب من خالل صندوق األدوات ToolBox Control.**

![](_page_69_Picture_0.jpeg)

**انتاج مشروع محاكاة البوابات المنطقية** Gates Logic

**والشكل التالي يعرض مقتر ًحا لتصميم صفحة الويب التي تظهر على شاشة مستعرض اإلنترنت، وما تتضمنه من عناصر التحكم الالزمة إلنتاج المشروع.**

![](_page_69_Figure_4.jpeg)

**يتم اختيار وضع مفتاح التشغيل، من مربع السرد وبالضغط على زر"توصيل الداقرة" تظهر ُضاء عكس حالة ُضاء أو غير م صورة المصباح م االختيار.**

احتمالات تشغيل الدائرة المنطقية NOT على شاشة مستعرض الإنترنت

![](_page_69_Picture_7.jpeg)

**انتاج مشروع محاكاة البوابات المنطقية** Gates Logic

![](_page_70_Picture_2.jpeg)

# نشاط (١)

# **"توظيف كود PHP في إنتاج مشروع محاكاة البوابة المنطقية NOT على صفحة الويب"**

**بكتاب األنشطة والتدريبات صفحة )32(**

![](_page_71_Picture_0.jpeg)

الموضوع العاشر **توظيف البوابات المنطقية في اتخاذ القرارات الحياتية**نواتج التعلم:

## **في نهاية الموضوع يرجى أن يكون المتعلم قادًرا على أن:**

- **- يحلل المشكلة اعتماداً على المدخالت المتاحة والمخرجات المطلوبة.**
	- **- يستخدم أسلوب التفكير المنطقي في حل المشكلة.**
		- **- ينتقى البوابة المنطقية المناسبة لحل المشكلة.**
	- **يوظف البوابات المنطقية في اتخاذ القرارات الحياتية.**
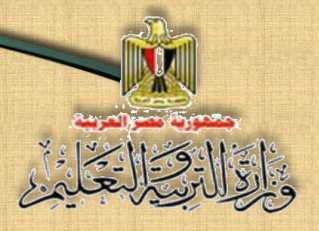

**الوحدة الثانية انتاج مشروع محاكاة البوابات المنطقية** Gates Logic

> **هل تعلم عزيزي الطالب/عزيزتي الطالبة أن األسلوب الذي يتم اتباعه في اتخاذ القرارات الحياتية اليومية، يشبه لحد كبير فكرة البوابات المنطقية!**

**حيث يعتمد اتخاذك أى قرار على المدخالت المتاحة والمخرجات المطلوبة، وتتوقف**  الاختيارات على نوع البوابة المنطقية التي تناسب طبيعة القرار الذي يتم اتخاذه.

**كما نود أن نؤكد على أهمية البوابات المنطقية وأنها طريقة تفكير وأسلوب حياة نمارسه**  جميعًا ونلجأ إلي استخدامها دون أن نشعر عند اتخاذنا لأي قرار خاصة إذا كان هذا القرار يعتمد **على أكثر من شرط أو مدخل.**

**مثال: يوضح توظيف البوابات المنطقية في اتخاذ القرار.**

أعلنت وزارة الإســكان والمجتمعات العمرانية عن فتح باب الحجز ف*ي* مشــروع إســكان الشـــباب، **ً ويشترط لقبول طلبات المتقدمين أن يكون سن المتقدم أكبر من 25 ا. سنة وأن يكون متزوج**

 **بتحليل إعالن المسابقة نجد اآلتي: - أن الخرج Output المطلوب هو قبول طلب التقدم للحجز. - عدد الشر وط )المدخالت( هو شرطين:** o **السن أكبر من 25 سنه.** o **حالة المتقدم متزوج. ،ً وهي الحالة الوحيدة التي يتم فيها قبول الطلب. - البد من تحقق الشرطين معا**

- وباتباع أسلوب التفكير المنطق*ي* نجد أن البوابة المنطقية الوحيدة الت*ي* تناسب هذه الحالة ه*ي* **بوابة** AND**، فهي تنتج خرج )Output )واحد، و لها دخالن البد من توافقهما.**
	- إذا تحقق الدخلان (الشرطان) معاً، يكون القرار. في هذه الحالـة هو قبول طلب المتقدم.

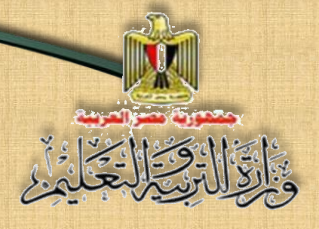

**الوحدة الثانية انتاج مشروع محاكاة البوابات المنطقية** Gates Logic

**يمكن التعبير عن هذه الحالة بالجدول التالي:**

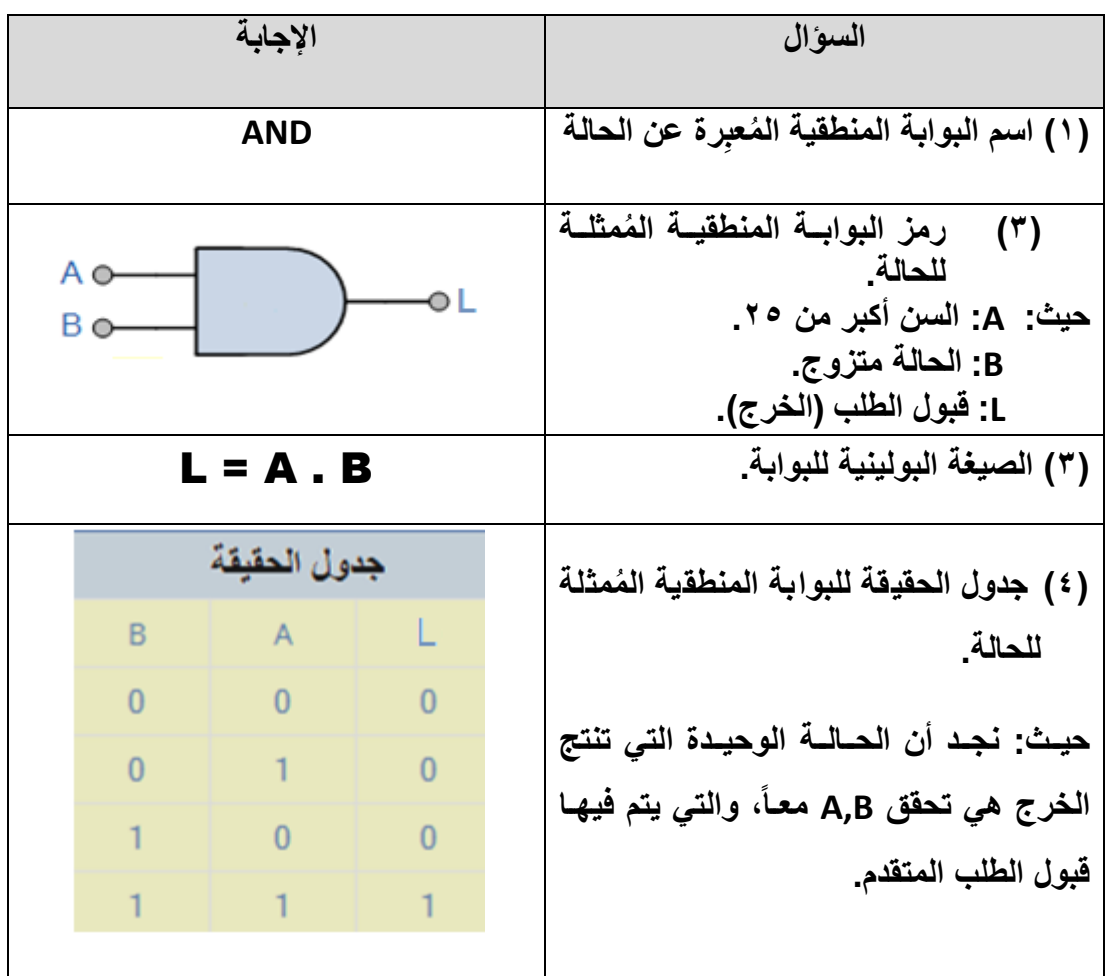

**بالمثل يمكن دراسة التطبيقات في النشاط التالي بالتعاون مع زمالئك وبمساعدة معلمك**

نشاط (١) **تطبيقات على توظيف "البوابات المنطقية فى اتخاذ القرارات الحياتية" بكتاب األنشطة والتدريبات صفحة )39:35(**

**تكنولوجيا المعلومات واالتصاالت– الصف الثالث الثانو**ي **73**

## **الوحدة الثانية انتاج مشروع محاكاة البوابات المنطقية** Gates Logic

## خاتمة الكتاب

عزيزي الطالب/الطالبة

**بانتهتتتاء الوحتتتدة الثانيتتتة يكتتتون كتتتتاب الصتتتف الثالتتتث لمتتتادة تكنولوجيتتتا المعلومتتتات و اال تصتاالت قتد اكتمتل متن ختالل انتتاج المشتروعات البرمجيتة المقترحتة، ممتا يتتيح آفتاق جديتتدة إلنتتتاج مشتتروعات أختترى متتن تصتتميمك باستتتخدام البتت ارمج والتطبيقتتات المتاحتتة، خصوصا Source Free. ً المفتوحة المصدر**

 **نرجو أن نكون قد أسهمنا في ثقل معرفتك وتعلمك، وذلك من ختالل إتاحتة كتود البرمجتة الالزم في تنفيذ المشتروعات، والتذى يمثتل نتواة الستتمرار تعلمتك فتي كتابتة كتود بالكامتل أو تعديل كود متاح ليتناسب مع احتياجاتك.**

## **وهللا ولى التوفيق**

**فريق العمل**